# Sun Java™ System Messaging Server 릴리스 노트

# 버전 6 2005Q1

부품 번호: 819-1051

이 릴리스 노트에는 Sun Java System Messaging Server 6 2005Q1 릴리스 당시에 사용 가능한 중요한 정보 가 포함되어 있습니다. 이 문서에서는 새로 추가된 기능과 향상된 기능, 알려진 제한 사항과 문제점 및 기타 정보를 제공합니다. Messaging Server 6 2005Q1을 사용하기 전에 이 문서를 반드시 읽어 보시기 바랍니다.

Messaging Server 6 2005Q1 릴리스에는 다음과 같은 제품과 도구가 포함되어 있습니다.

- Messaging Server
- Communications Express
- Delegated Administrator

이 릴리스 노트는 다음 내용으로 구성되어 있습니다.

- [릴리스](#page-1-0) 노트 개정 내역
- [Messaging Server 6 2005Q1](#page-1-1) 정보
- 이 [릴리스에서](#page-16-0) 해결된 버그
- [설치](#page-23-0) 지침
- 중요 [정보](#page-25-0)
- [알려진](#page-28-0) 문제점 및 제한 사항
- [Communications Express](#page-43-0)
- [재배포](#page-56-0) 가능 파일
- 문제 보고 및 [사용자](#page-57-0) 의견 제공 방법
- Sun의 [추가](#page-58-0) 자원

이 설명서에서는 추가 관련 정보를 제공하기 위해 타사 URL을 제공하기도 합니다.

주 Sun은 이 설명서에 언급된 타사 웹 사이트의 가용성에 대해 책임지지 않습니다. Sun은 이 러한 사이트나 자원을 통해 사용할 수 있는 내용, 광고, 제품 또는 기타 자료에 대해서는 보 증하지 않으며 책임지지 않습니다. Sun은 해당 사이트 또는 자원을 통해 사용 가능한 내용, 제품 또는 서비스의 사용과 관련해 발생하거나 발생했다고 간주되는 손해나 손실에 대해 책임이나 의무를 지지 않습니다.

# <span id="page-1-0"></span>릴리스 노트 개정 내역

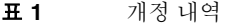

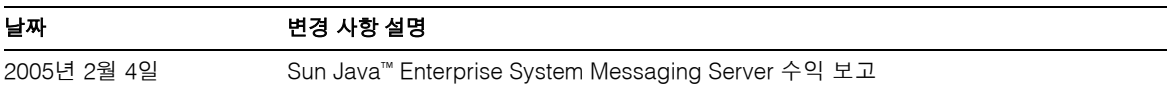

# <span id="page-1-1"></span>Messaging Server 6 2005Q1 정보

Messaging Server는 수천에서 수백만 사용자까지 확장할 수 있는 매우 안전한 고성능 메시징 플랫폼으로, 사용자 인증, 세션 암호화 및 스팸 메일과 바이러스 방지를 위한 내용 필터링을 통해 통신의 무결성을 보장 하는 데 도움이 되는 광범위한 보안 기능을 제공합니다. Messaging Server를 사용하여 기업과 서비스 공급 자는 직원, 협력업체 및 고객의 전체 커뮤니티에 걸쳐 안정적인 보안 메시징 서비스를 제공할 수 있습니다.

Messaging Server는 개방형 인터넷 표준을 사용하여 모든 규모의 기업과 메시징 호스트의 전자 메일 요구 사항을 충족시키는 강력하고도 유연한 솔루션을 제공합니다.

이 절은 다음 내용으로 구성되어 있습니다.

- 새로운 기능과 [향상된](#page-2-0) 기능
- [지원되지](#page-11-0) 않는 기능
- [요구](#page-11-1) 사항

# <span id="page-2-0"></span>새로운 기능과 향상된 기능

다음과 같은 새로운 기능과 향상된 기능이 Messaging Server 6 2005Q1 릴리스에 추가되었습니다.

• Sun Java System Communications Services 6 2005Q1 Delegated Administrator

Communications Services 6 2005Q1 Delegated Administrator는 LDAP 스키마 2 디렉토리에서 Messaging Server 사용자 및 메일 서비스를 규정하기 위한 새 그래픽 사용자 인터페이스(GUI)입 니다.

Communications Services Delegated Administrator를 사용하면 LDAP 스키마 2 디렉토리에 있는 사용자만 규정할 수 있습니다. LDAP 스키마 1 디렉토리에 Messaging Server 사용자를 규정하려 면 더 이상 사용되지 않는 iPlanet Delegated Administrator 도구를 사용해야 합니다.

Delegated Administrator에는 두 가지 사용자 구성 요소가 있습니다.

- ❍ Delegated Administrator 콘솔(그래픽 사용자 인터페이스)
- ❍ Delegated Administrator 유틸리티(명령줄 유틸리티)

이전 릴리스에서는 이 유틸리티를 Communications Services 사용자 관리 유틸리티 (commadmin)라고 했으나, 이 릴리스에서 Communications Services Delegated Administrator 유틸리티로 이름이 바뀌었습니다.

Delegated Administrator 유틸리티를 호출하는 명령줄 이름에는 동일한 commadmin이 그대로 사용됩니다.

Delegated Administrator 콘솔의 온라인 도움말에서는 관리자가 GUI를 사용하여 LDAP 디렉토 리에 있는 사용자를 규정하는 방법에 대해 설명합니다.

Delegated Administrator 구성 및 관리에 대한 자세한 내용은 *Sun Java System Communications Services 6 2005Q1 Delegated Administrator Guide*(*Sun Java System Communications Services 6 2005Q1* 위임 관리자 설명서)를 참조하십시오.

• Communications Express Mail에서는 S/MIME(Secure/Multipurpose Internet Mail Extension)를 지원합니다.

Sun Java System Communications Express Mail에는 현재 S/MIME(Secure/Multipurpose Internet Mail Extension)의 보안 기능이 포함되어 있습니다. S/MIME를 사용하도록 설정된 Communications Express Mail 사용자는 서명 또는 암호화된 메일을 다른 Communications Express Mail 사용자나 Microsoft Outlook 메일 시스템 사용자와 교환할 수 있습니다.

S/MIME 사용에 대한 자세한 내용은 Communications Express Mail 온라인 도움말을 참조하십 시오. S/MIME 관리에 필요한 정보는 *Sun Java System Messaging Server 6 2005Q1 Administration Guide(Sun Java System Messaging Server 6 2005Q1* 관리 설명서*)*에 나와 있습니다.

• NFS 장치인 Network Appliance 파일러는 지원되는 Solaris 플랫폼에 연결된 경우 지원됩니다.

- ICAP(Internet Content Adaptation Protocol)를 사용하는 SAVSE(Symantec Anti-Virus Scan Engine)가 지원됩니다.
- 다음을 포함하는 향상된 로깅 기능이 있습니다.
	- ❍ 향상된 MTA 디버그 로깅 제어 기능
	- ❍ 향상된 연결 로깅 기능
	- ❍ 메일 저장소 로깅(메일 라이프사이클 로깅)에 메일 추적
- imexpire 향상된 기능
	- ❍ 한 사용자를 만료시키는 -u *user* 옵션이 추가되었습니다.
	- ❍ 최대 규칙 수를 지정하는 -m *max\_rule* 옵션이 추가되었습니다.
	- ❍ 분할 영역 당 최대 스레드 수를 지정하는 -r *max\_thread\_partition* 옵션이 추가되었습니다.
- MTA 디스크 가용성 검사

관리자는 local.queuedir config 변수를 구성하여 msprobe에서 모니터링하는 MTA 대기열 디렉 토리를 지정할 수 있습니다.

• IMAP 할당량 변수 대체 경고 메시지

다음 변수가 지원됩니다.

[ID] - 사용자 아이디 [DISKUSAGE] - 디스크 사용 [NUMMSG] - 메일 수 [PERCENT] - store.quotawarn 비율 [QUOTA] - mailquota 속성 [MSGQUOTA] - mailmsgquota 속성

• 백업에서 대량 메일함 제외

백업 중에 제외할 메일함을 지정하는 구성 변수 local.store.backup.exclude가 추가되었습니다.

- imquotacheck 및 mboxutil 유틸리티의 향상된 기능 mboxutil에 *num*일 동안 액세스하지 않은 메일함을 나열하는 -t *num* 옵션이 추가되었습니다.
- 메일함 데이터베이스의 단일 사용자 재구성 reconstruct 명령에 -u *user* 옵션이 추가되었습니다.
- SSL 기반 연결상의 LDAP 작업

SSL에서 서버가 LDAP 작업을 수행할 수 있도록 구성하는 새 configutil 변수가 추가되었습니다.

local.ugldapusessl=yes local.ugldapport=636 local.service.pab.ldapusessl=yes local.service.pab.ldapport=636

• 검색 필터를 통해 로그인 아이디가 지정됩니다.

inetdomainsearchfilter 또는 sasl.default.ldap.searchfilter의 %o는 UID와 도메인 부분을 분리하기 전의 원래 사용자 로그인 아이디로 확장됩니다.

• POP 독점적인 액세스

한 번에 한 POP 세션만 메일함에 액세스할 수 있도록 configutil -o local.pop.lockmailbox -v 1을 구성할 수 있습니다.

• 메일 저장소 디스크 가용성 검사

분할 영역이 사용 가능한 디스크 공간 중 지정된 비율 이상을 채우는 경우 메일 저장소 분할 영역에 대한 메일 전달을 중지할 수 있습니다. 두 configutil 매개 변수인 local.store.checkdiskusage 와 local.store.diskusagethreshold를 설정하면 이 기능을 사용하고 디스크 사용 임계값을 지정 할 수 있습니다.

메일 저장소 데몬에서는 이 기능을 사용하여 분할 영역의 디스크 사용을 모니터링합니다. 디스크 사용이 늘어나면 저장소 데몬에서는 분할 영역을 좀 더 자주 동적으로 검사합니다(100분에 한 번 에서 1분에 한 번까지).

• imquotacheck 및 mboxutil 유틸리티의 향상된 기능

Messaging Server 6.x에서는 이전의 quotacheck 유틸리티 이름이 imquotacheck 유틸리티로 바뀌 었습니다.

또한 imquotacheck와 mboxutil 유틸리티에서 중복되는 기능이 각각 고유한 별개의 기능을 수행 하도록 통합되었습니다.

imquotacheck 유틸리티는 최종 사용자에게 할당량 초과 경고 메시지를 전달하고, 사용자 할당량 정보를 표시합니다. 이 유틸리티는 주로 LDAP 디렉토리에서 정보를 얻습니다.

mboxutil 유틸리티는 다양한 메일 저장소의 관리 및 보고 기능을 수행합니다. 이 유틸리티는 주로 로컬 mboxlist 데이터베이스에서 정보를 얻습니다.

다음 옵션이 mboxutil에서 제거되고 imquotacheck에 추가되었습니다.

- ❍ -a: 모든 할당량 정보를 나열합니다. 이 옵션은 imquotacheck의 기본 동작입니다.
- ❍ -q: 도메인 할당량 정보를 나열합니다. 이제 imquotacheck -d *domain*을 사용할 수 있습니다.

❍ -u: 사용자 정보를 나열합니다. 이제 imquotacheck -u를 사용할 수 있습니다.

이 옵션으로는 로컬 mboxlist 데이터베이스가 아닌 LDAP 디렉토리에서 사용자 목록을 얻을 수 있습니다.

또한 mboxlist 데이터베이스를 사용하는 Messaging Server 5.x quotacheck 사용자 검색은 지원 되지 않습니다.

- Messaging Server 5.x에서는 quotacheck 유틸리티를 사용하여 사용자 목록을 검색하면 quotacheck에서 로컬 mboxlist 데이터베이스를 검색합니다. 이 기능은 mboxutil 유틸리티의 목록 기능과 중복됩니다.
- ❍ 로컬 mboxlist 데이터베이스에서 사용자 목록을 검색하려면 mboxutil 유틸리티를 -l 옵션과 함께 사용합니다.

mboxutil 유틸리티는 LDAP 디렉토리를 사용하는 imquotacheck보다 더 빠르게 사용자 목록을 생성합니다. imquotacheck에서 보고서 기능을 사용하는 경우에는 이전의 quotacheck 유틸리티에 비해 성능이 보다 향상된 것을 확인할 수 있습니다.

• reconstruct -m -p 명령의 향상된 기능

이전 릴리스에서는 reconstruct -m -p *partition*을 실행하면 유틸리티에서 다음과 같은 작업을 수행했습니다.

- ❍ 지정된 분할 영역을 스캔합니다.
- ❍ 지정된 분할 영역의 사용자에 해당하는 folder.db를 수정합니다.
- ❍ 모든 분할 영역에 있는 사용자의 quota.db와 lright.db를 수정합니다.

이 동작으로 인해 여러 분할 영역에서 여러 reconstruct 인스턴스를 동시에 실행하는 경우 중복 될 수 있습니다(각 인스턴스에서 quota.db와 lright.db 전체를 수정함).

이 릴리스에서 reconstruct -m -p *partition*을 실행하면 유틸리티에서 다음을 수행합니다.

- ❍ 지정된 분할 영역을 스캔합니다.
- ❍ 지정된 분할 영역의 사용자에 해당하는 folder.db를 수정합니다.
- ❍ 지정된 분할 영역에 있는 사용자의 quota.db를 수정합니다.

명령에서는 lright.db를 수정하지 않습니다. 수정하려면 메일 저장소에 있는 모든 사용자의 ACL 을 스캔해야 하기 때문입니다. 모든 분할 영역에 대해 이 작업을 수행하는 것은 그다지 효율적이지 않습니다.

lright.db를 수정하려면 다음 작업을 수행합니다.

- ❍ reconstruct -m -p partition1, reconstruct -m -p partition2 등을 실행합니다.
- ❍ reconstruct -l을 실행합니다.

• 점진적으로 백업된 메일을 복원합니다.

점진적으로 백업된 메일함에서 메일을 복원하는 경우 해당 메일함이 더 이상 존재하지 않으면 이전 릴리스의 다른 복원 절차를 따라야 합니다. *Sun Java™ System Messaging Server Administration Guide(Sun Java™ System Messaging Server* 관리 설명서*)*를 참조하십시오.

• 메일 저장소 복원 유틸리티의 향상된 기능

메일함이 삭제되었거나 마이그레이션 중인 경우에는 imsrestore 유틸리티에서 백업 아카이브에 저장된 메일함 UID 유효성 및 메일 UID로 메일함을 다시 생성합니다.

이전에는 imsrestore에서 삭제되거나 마이그레이션된 메일함을 다시 생성할 때 메일함에 새 UID 유효성을 할당하고 메일에 새 UID를 할당했습니다. 이 경우에는 캐시된 데이터가 있는 클라이언 트를 UID 유효성 및 UID와 재동기화해야 했습니다. 클라이언트에서는 새 데이터를 다시 다운로드 해야 했으므로 서버의 작업 로드도 커졌습니다.

새 imsrestore 동작에서는 클라이언트 캐시가 동기화 상태를 유지하고 복원 프로세스가 투명하게 진행되기 때문에 성능에 부정적인 영향이 없습니다

(메일함이 있는 경우에는 새 UID와 기존 메일에 할당된 UID 간의 일관성이 유지되도록 imsrestore에서 복원된 메일에 새 UID를 할당합니다.)

UID의 일관성 유지를 위해 imsrestore에서는 복원 작업을 수행하는 동안 메일함을 잠급니다.

하지만 이제는 imsrestore에서 할당된 새 UID 값 대신 백업 아카이브의 UID 유효성과 UID를 사용하기 때문에, 점진적인 백업과 복원을 수행하면 UID의 일관성이 없어질 수 있습니다

(imsbackup 유틸리티의 -d *date* 옵션을 사용하여 점진적인 백업을 수행하는 경우에는 imsrestore 를 여러 번 실행해서 복원 작업을 완료해야 할 수도 있습니다. 점진적인 백업을 수행한 경우에는 최근 전체 백업과 그 이후의 모든 점진적 백업을 복원해야 합니다.)

새 메일이 복원 작업 사이에 메일함에 전달될 수 있습니다. 이 경우에는 메일 UID 일관성이 없어질 수 있습니다.

UID의 일관성을 유지하려면 다음 작업 중 하나를 수행합니다.

- ❍ 복원 작업을 수행하는 동안 메일함에 대한 메일 전달을 중단합니다.
- ❍ 복원 작업을 시작하기 전에 mboxutil -c 명령으로 메일함을 생성합니다.
- 추가 메일 저장소/액세스 부가 기능
- 경로 지정을 위한 DSN 및 MDN 식별
- (선택적) 연결 정보와의 향상된 매핑
- 주소 다시 쓰기의 추가 옵션
- 매핑 테이블에서 UTF-8 사용
- Communications Express의 메일 보기
- Communications Express의 메일 플래그
- Communications Express 메일 검색의 향상된 기능
- 메일 저장소의 단일 복사/다시 링크
- mgrpErrorsTo LDAP 속성

mgrpErrorsTo 속성은 주소를 나타내는 전자 메일 주소 또는 URL을 지정합니다. 주소는 목록에서 생성하는 모든 메일의 MAIL FROM(봉투의 보낸 사람) 필드에 들어갑니다. 또한 mgrpErrorsTo 속 성이 있으면 MTA에서는 해당 그룹을 단순한 자동 전달 대상이 아닌 완전한 메일링 목록으로 처리 합니다. (*5109558)*

MAIL FROM 주소의 기본 목적은 메일 전달 문제 보고서를 보낼 위치를 만드는 것입니다. 그렇기 때문에 mgrpErrorsTo의 주요 효과는 전달 목록 메일을 mgrpErrorsTo 주소로 보내어 오류를 발생 시키는 것입니다. (하지만 MAIL FROM 주소나 사용과 관련된 의미에 대해서는 다양한 메시징 RFC에 설명되어 있으며, 그 중에서도 주목할 만한 것은 SMTP 규격 RFC 2821과 NOTARY RFC 3461-3464입니다. 후자의 RFC에서는 메일링 목록과 관련된 여러 추가 의미에 대해서도 설명합 니다.)

• msuserpurge는 iPlanet Delegated Administrator 명령을 교체합니다.

Messaging Server msuserpurge 명령은 지원되지 않는 imadmin user purge 명령(LDAP 스키마 1 디렉토리에 사용되는 iPlanet Delegated Administrator 명령줄 유틸리티)을 교체합니다.

• 메일 필터 .war 파일이 Communications Express에 자동으로 포함됩니다. (6189195)

Messaging Server를 설치하고 구성 프로그램을 실행한 후에는 더 이상 .war 파일을 사용하여 메일 필터를 설정할 필요가 없습니다. 구체적으로 설명하면, 웹 컨테이너(Web Server의 경우 ./wdeploy deploy 또는 Application Server의 경우 ./asadmin deploy)를 통해 MailFilter.war 파일을 배포할 필요가 없습니다.

Messaging Server에는 다음 절에서 설명한 것과 같은 추가 기능과 업데이트가 도입되었습니다.

## MTA 향상된 기능

새로운 MTA 기능은 다음과 같습니다.

• 이제 MTA에서 의미가 같은 여러 LDAP 속성을 처리할 수 있습니다. 받게 되는 처리 속성은 의미에 따라 달라집니다. 가능한 옵션은 다음과 같습니다.

- **a.** 서로 다른 여러 속성은 의미가 없으므로 사용자 항목을 잘못된 것으로 렌더링합니다. 이 릴리 스에 대해 따로 지정되지 않은 한, 이 처리가 기본적으로 적용됩니다.
- **b.** 서로 다른 여러 속성을 지정한 경우에는 하나를 임의로 선택하여 사용합니다. LDAP\_SPARE\_3은 이 릴리스에서 이 처리를 받는 유일한 속성입니다. 이 릴리스 전에는 모든 속성을 이 방식으로 처리했습니다.
- **c.** 서로 다른 여러 속성은 의미가 없으므로 동등한 것으로 처리해야 합니다. 이 처리는 현재 LDAP\_CAPTURE, LDAP\_MAIL\_ALIASES 및 LDAP\_MAIL\_EQUIVALENTS에 적용됩니다.
- 이제 MTA에서 언어 태그가 서로 다른 여러 LDAP 속성 값 중 올바른 값을 선택하여 사용할 수 있습니다. 사용 중인 언어 태그를 주소의 봉투에 연결된 기본 언어 정보와 비교합니다. 현재는 LDAP\_AUTOREPLY\_SUBJECT(보통 mailAutoReplySubject), LDAP\_AUTOREPLY\_TEXT(보통 mailAutoReplyText), LDAP\_AUTOREPLY\_TEXT\_INT(보통 mailAutoReplyTextInternal), LDAP\_SPARE\_4 및 LDAP\_SPARE 5 속성에만 이 처리가 적용됩니다.
- 다양한 구문 또는 잘못된 상태 오류로 인해 실패한 MAIL FROM과 RCPT TO 명령이 이제는 잘못 된 명령이 수행하는 것과 같이 로그에 B 레코드를 생성합니다. (RFE 5052781)
- 이제 LOG\_FILTER를 사용하는 경우 시브(Sieve) 오류가 mail.log에 그대로 기록됩니다.
- 이제 defaultdomain 채널 키워드가 완전히 제거되었습니다. 이러한 조치는 이름이 같은 MMP 옵션과의 충돌 문제 해결을 위해 필요합니다.
- MTA에는 메일에서 다양한 수정 작업을 수행하는 코드가 포함되어 있습니다. 이 수정 작업 중에는 필수 필드인 From: 필드가 없는 경우 헤더에 삽입하는 것도 포함됩니다. 삽입되는 값은 봉투의 보 낸 사람(MAIL FROM) 필드에서 가져옵니다. 하지만 실제 값을 사용하는 데에 사용된 코드는 결국 메일링 목록 확장을 사용하는 경우 오류 보고 주소로 지정되는 봉투의 보낸 사람 필드로 가게 됩니 다. 코드는 원래 봉투의 보낸 사람 필드에서 삽입하도록 변경되었으므로 이 정보는 손실되지 않습 니다. (RFE 5015006)
- 이제 mgrpAllowedDomain과 mgrpDisallowedDomain 속성에서 와일드카드를 지원합니다. (버그 5057556)
- 이제 내부와 외부 자동 회신 텍스트 중 어느 것을 사용할 것인지 결정하는 데 사용되는 비교 작업을 수행하기 전에 도메인이 정규화됩니다. (RFE 4976648)
- Messaging Server에 Windows-125x 문자 세트(charset)에 대한 지원이 추가되었습니다.
- 비표준 거부 시브(sieve) 작업이 추가되었습니다.

이 작업은 시스템 수준 시브(sieve) 스크립트에만 사용할 수 있습니다. 단일 문자열 인수가 필요합 니다. 단일 문자열 인수를 사용하는 경우 이 작업을 수행하면 SMTP 수준에서 즉시 현재 메일을 거부합니다. 문자열 인수는 SMTP에 오류 문자열로 반환됩니다. 거부는 삭제를 제외한 다른 모든 시브(sieve) 작업과 호환되지 않습니다.

- 시브(sieve) 필터에서 오류가 발생할 경우 시브(sieve) 소유자에게 시브(sieve)가 손상되었음을 알립 니다. 사용자 시브(sieve)가 아닌 경우 해당 포스트마스터에게 실패 사실을 알립니다. 받는 메일은 사용자의 받은 메일함에 정리됩니다. Messaging Server의 이전 버전(5.x 이전)에서는 시브(sieve) 필터에서 오류가 발생할 때 메일이 거부되었습니다. (4742425)
- PMDF 및 SIMS API에 중간 주소 추적을 허용하는 지원이 추가되었습니다. 이러한 지원을 통해 ims-ms는 ims-master 채널 프로그램에서 요구하는 내부 최종 주소 지정 양식이 아닌 DSN으로 적절한 주소를 사용할 수 있습니다.
- 중간 주소를 추적하는 지원이 하위 수준 로깅 및 메일 대기열 제외 코드에 추가되었습니다. 이것은 성공 DSN이 채널별 개인 최종 주소 지정 형식이 아닌 DSN으로 실제 주소를 사용하기 위한 수단을 제공합니다.
- 추가 진단 세부 정보가 실패한 ETRN 명령의 결과로 나온 SMTP 응답에 추가되었습니다.
- imsimta cnbuild는 대규모 시스템 시브(sieve)를 처리할 수 있습니다. (RFE 4970618)
- MTA의 주소 다시 쓰기 로직이 별칭 확장 오류를 보다 잘 처리할 수 있도록 변경되었습니다. 구체 적으로 말하자면 그룹 또는 별칭의 주소가 적어도 하나 이상 올바른 경우에는 해당 봉투를 덮어쓰 지 않는 그룹 또는 별칭의 주소 실패는 자동으로 무시된다는 것입니다. MTA는 이제 이러한 실패 가 그룹 또는 별칭으로 보고되도록 변경되었습니다. 하지만, 이러한 변경으로 인해 올바른 주소를 전혀 포함하지 않는 그룹 또는 별칭이 잘못된 주소로 보고되지 않는다는 단점이 있습니다.
- SMTP 서버가 옵션 파일을 읽거나 옵션 파일 구문 오류를 찾을 수 없으면 채널 프로그램이 중단 되고 오류 메시지가 로그에 기록됩니다. (4958384)
- 별칭 처리 방법에서는 이제 LDAP\_PERSONAL\_NAME MTA 옵션에서 이름 지정된 속성에서 지정하는 개인 이름 정보를 추적하고 이 정보를 사용하여 MDN 또는 생성된 휴가 회신의 From: 필드를 구성 합니다. (4618559)
- REJECT RECIPIENTS PER TRANSACTION SMTP 채널 옵션은 이제 일반적으로 ALLOW\_RECIPIENTS\_PER\_TRANSACTION SMTP 채널 옵션보다 큰 값으로 설정할 수 있습니다. 또한 이 코드는 이제 성공적인 수신자 추가를 추적할 뿐만 아니라 수신자를 추가하려는 시도도 추적하며, 이 값을 REJECT RECIPIENTS\_PER\_TRANSACTION 비교에 사용합니다. (4870897)
- MTA는 이제 특수한 방법을 사용하여 지정된 주소 확장 결과를 DSN 및 MDN에서 최종 수신자 주 소로 사용할지 여부를 추적합니다. 또한 결과를 이렇게 사용하지 않아야 하는 경우 이 방법은 사용 해야 하는 주소를 추적합니다.

LDAP를 통해 구현되는 다양한 종류의 주소 확장의 의미는 잘 정의되어 있으며 이 정보를 자동으 로 설정합니다. 하지만 별칭 파일과 데이터베이스의 항목에는 그러한 명확한 의미가 없으며, 실제 로 여러 용도로 사용됩니다. 따라서 지정된 확장 주소가 숨겨지도록 명시적으로 요청하는 기법이 추가되었습니다. 확장 주소 앞에 콜론을 붙이면 DSN과 MDN에서 사용되지 않습니다. 별칭 확장 작업에 주소 입력이 대신 사용됩니다. 이 기능을 사용하는 별칭 파일 항목의 예는 다음과 같습니다.

a: :b@example.com

- 이제 FROM\_ACCESS, SEND\_ACCESS, MAIL\_ACCESS, ORIG\_SEND\_ACCESS 및 ORIG\_MAIL\_ACCESS 매핑을 호출 하기 전에 몇 가지 유용한 플래그가 설정됩니다. 이 플래그는 다음과 같습니다.
	- ❍ **\$A**: SASL이 사용된 경우 설정합니다.
	- ❍ **\$T**: TLS가 사용된 경우 설정합니다.
	- ❍ **\$S**: 전달 성공 확인이 요청된 경우(FROM\_ACCESS에서는 사용할 수 없음) 설정합니다.
	- **\$F**: 전달 실패 확인이 요청된 경우(FROM\_ACCESS에서는 사용할 수 없음) 설정합니다.
	- **\$D:** 전달 지연 확인이 요청된 경우(FROM\_ACCESS에서는 사용할 수 없음) 설정합니다.
- FROM\_ACCESS, MAIL\_ACCESS 및 ORIG\_MAIL\_ACCESS 매핑에 제공되는 응용 프로그램 정보에는 이제 HELO/EHLO SMTP 명령에서 요구된 시스템 이름도 포함됩니다. 이 이름은 문자열 끝에 표시되며 슬래시(/)로 나머지 문자열(일반적으로 "SMTP")과 구분합니다(요구된 시스템 이름은 일부 웜과 바이러스를 차단하는 데 유용할 수 있음).
- 새로운 USE\_PERSONAL\_NAMES 및 USE\_COMMENT\_STRINGS MTA 옵션이 PERSONAL\_NAMES 및 COMMENT\_STRINGS 매핑 감시에 소스 및 대상 채널 정보를 선택적으로 포함시키기 위해 추가되었습 니다.

각 옵션을 비트 0(값 1)으로 설정하면 일반 source-channel|destination-channel| 접두어를 해당 매핑 감시에 추가합니다.

이 새로운 옵션은 PERSONAL\_NAMES 또는 COMMENT\_STRINGS 옵션의 사용 여부를 제어하지 않습니다. PERSONAL NAMES 또는 COMMENT\_STRINGS 옵션은 여러 채널 키워드로 제어됩니다.

• 사용자별 변환 태그가 이제 메일 호스트 정보를 고려하기 전에 적용되므로 프런트엔드 시스템에서 사용자별 변환 작업을 수행할 수 있습니다. (RFE 4906355)

주 Communications Server Delegated Administrator는 Messaging Server 및 Sun Java System Calendar Server(Calendar Server) 사용자 규정에 권장되는 기법입니다.

> Access Manager(이전의 Identity Server) 서비스(http://docs.sun.com/doc/817-7055에 있는 *Sun JavaEnterprise System* 설치 설명서 참조)는 단지 최소한의 Messaging 및 Calendar Server LDAP 사용자 항목 규정 기능만 제공합니다. Access Manager 서비스 인터페이스는 입력 검 증을 제공하지 않기 때문에 전자 메일을 받을 수 없거나, 동작하지 않는 사용자 항목이 오류 보고 없이 생성됩니다. 따라서 Access Manager 서비스 인터페이스는 데모용으로만 사용하는 것이 좋습니다.

# <span id="page-11-0"></span>지원되지 않는 기능

이후 릴리스에서는 다음 기능에 대한 지원이 제거될 것입니다.

#### **Messenger Express** 및 **Calendar Express**

이후, Messenger Express 및 Calendar Express 사용자 인터페이스에 추가될 새로운 기능은 없습니다. 이는 새로운 Communications Express 사용자 인터페이스에서 사용되지 않기 때문입니다. Sun Microsystems, Inc.는 향후 Messenger Express 및 Calendar Express의 단종 기한을 발표할 것입니다.

## 관리 콘솔

Sun Java System 관리 콘솔은 더 이상 지원되지 않으며 Messaging Server 제품의 이후 릴리스에서는 제거 될 예정입니다.

### **Netscape** 브라우저 지원

머지 않아 Netscape 브라우저 지원이 Firefox 브라우저 지원으로 대체됩니다.

# <span id="page-11-1"></span>요구 사항

이 절에서는 해당 릴리스의 Messaging Server에 대한 플랫폼, 클라이언트 제품, 추가 소프트웨어 요구 사항 에 대해 설명합니다.

- [중요](#page-12-0) 패치 정보
- [지원되는](#page-12-1) 플랫폼
- [클라이언트](#page-13-0) 소프트웨어 요구 사항
- 제품 버전 [호환성](#page-14-0) 요구 사항
- [Administration Server](#page-14-1)의 Messaging Server 사용
- 추가 [소프트웨어](#page-14-2) 요구 사항
- 파일 [시스템](#page-15-0)
- 주 이전 Messaging Server 버전에서 Messaging Server 6 2005Q1으로의 업그레이드에 대한 자세한 내용은 설치 [지침](#page-23-0)을 참조하십시오.

## <span id="page-12-0"></span>중요 패치 정보

Sun Java System Messaging Server의 최신 필수 패치 목록을 보려면 http://sunsolve.sun.com에서 "Patches" 또는 "Patch Portal"을 선택하십시오. 운영 체제 패치 요구 사항이 변경되고 Java Enterprise System 구성 요소에 대한 패치를 사용할 수 있게 되면 SunSolve에서 권장 패치 클러스터 형식으로 업데이 트를 제공합니다.

# <span id="page-12-1"></span>지원되는 플랫폼

이 릴리스에서 지원하는 플랫폼은 다음과 같습니다.

- 필수 패치가 설치된 Solaris 8 운영 체제(SPARC® Platform Edition)
- 필수 패치가 설치된 Solaris 9 운영 체제 업데이트 2 (SPARC® 및 x86 Platform Edition)
- Zones 지원을 포함하는 Solaris 10 운영 체제(SPARC® 및 x86 Platform Edition)
- Red Hat Linux 2.1 Update 2(이상 버전)
- Red Hat Linux 3.0 Update 1(이상 버전)

필수 업그레이드 패치 및 커널 버전을 포함하는 Solaris 및 Linux 요구 사항에 대한 자세한 내용은 *Sun Java Enterprise System Installation Guide*(http://docs.sun.com/doc/819-0056)(*Sun Java Enterprise System*  설치 설명서(http://docs.sun.com/doc/819-0809)) 및 *Sun Java Enterprise System* 릴리스 노트(http://docs.sun.com/doc/819-0816)를 참조하십시오.

Messaging Server 패키지의 목록을 보려면 *Sun Java Enterprise System Installation Guide*(http://docs.sun.com/doc/819-0056)(*Sun Java Enterprise System* 설치 설명서 (http://docs.sun.com/doc/819-0809))의 "Appendix E: List of Installable Packages(부록 E: 설치 패키지 목 록)"를 참조하십시오.

주 Java Enterprise System 설치 프로그램은 필요한 플랫폼 패치를 확인합니다. 필요한 패치를 모두 설치해야 설치 과정이 계속됩니다.

주 Messaging Server의 성능은 CPU 기능, 사용 가능한 메모리, 디스크 공간, 파일 시 스템 성능, 사용 패턴, 네트워크 대역폭 등 많은 요소에 따라 좌우됩니다. 예를 들어 처리 능력은 파일 시스템 성능과 직접적으로 관련됩니다. 크기 조정 및 성능에 대 한 질문 사항이 있으면 Sun Java System 담당자에게 문의하십시오.

## 필수 공유 구성 요소 패치

Messaging Server 6 2005Q1에는 *Sun Java Enterprise System Installation Guide(Sun Java Enterprise System* 설치 설명서*)*에 설명된 Messaging Server 패키지 외에도 [표](#page-13-1) 2와 같은 ICU(International Components for Unicode) 패치가 필요합니다.

<span id="page-13-1"></span>표 **2** Messaging Server에 필요한 ICU 패치

| $\overline{\phantom{a}}$<br>패치 아이디 | 구성 요소                                     | 플랫폼             |
|------------------------------------|-------------------------------------------|-----------------|
| 116103<br>개정판 번호 -06 이상            | ICU(International Components for Unicode) | Solaris 8 SPARC |
| 114677<br>개정판 번호 -08 이상            | ICU(International Components for Unicode) | Solaris 9 SPARC |
| 116104<br>개정판 번호 -06 이상            | ICU(International Components for Unicode) | Solaris 8 x86   |
| 114678<br>개정판 번호 -08 이상            | ICU(International Components for Unicode) | Solaris 9 x86   |

## <span id="page-13-0"></span>클라이언트 소프트웨어 요구 사항

Messaging Server의 Communications Express 액세스에는 JavaScript 활성 브라우저가 필요합니다. 최적의 성능을 위해서는 [표](#page-13-2) 3에 나열되어 있는 브라우저를 사용하는 것이 좋습니다.

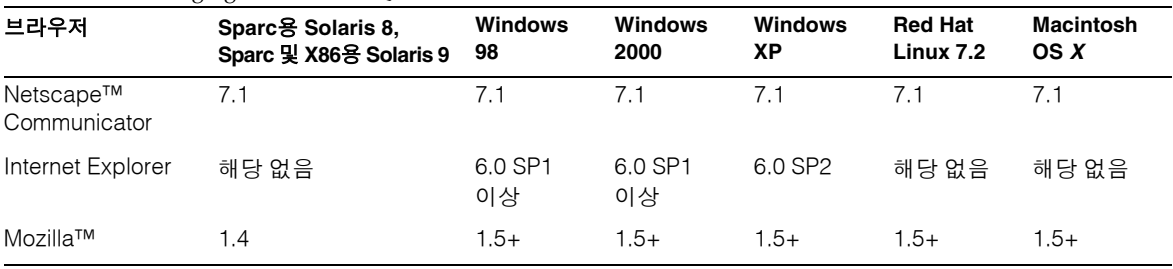

<span id="page-13-2"></span>표 **3** Messaging Server 6 2005Q1 클라이언트 소프트웨어 권장 사항

## <span id="page-14-0"></span>제품 버전 호환성 요구 사항

Messaging Server는 [표](#page-14-3) 4에 나열된 제품 버전과 호환됩니다.

<span id="page-14-3"></span>표 **4** 제품 버전 호환성 요구 사항

| 제품                                                     | 버저                                                |
|--------------------------------------------------------|---------------------------------------------------|
| Sun Cluster                                            | $3.1*$                                            |
| Veritas Cluster Server                                 | 1.3, 2.0, 3.5                                     |
| Sun Java System Directory<br>Server                    | 5.1.5.2                                           |
| Sun Java System Access<br>Manager(이전의 Identity Server) | 6.1(명령줄 인터페이스 전용)                                 |
| Sun Java System Web Server                             | 6.1(iPlanet™ Delegated Admin을 사용할 경우 6.0 서비스 팩 5) |

## *NSS* 버전 요구 사항

Messaging Server 6 2005Q1에는 공유 보안 구성 요소 NSS 버전 3.9.3을 사용해야 합니다.

이전 릴리스인 Messaging Server 6 2004Q2에는 NSS 버전 3.3.9를 사용해야 합니다.

Messaging Server 6 2003Q4에는 NSS 버전 3.3.5를 사용해야 합니다.

제품 버전 종속성에 대한 자세한 내용은

*Sun Java Enterprise System Installation Guide*(http://docs.sun.com/doc/819-0056)(*Sun Java Enterprise System*  설치 설명서(http://docs.sun.com/doc/819-0809)) 및

*Sun Java Enterprise System* 릴리스 노트(http://docs.sun.com/doc/819-0816)를 참조하십시오.

## <span id="page-14-1"></span>Administration Server의 Messaging Server 사용

Messaging Server에서는 다음과 같은 목적으로 Administration Server를 사용합니다.

- 콘솔을 사용하여 Messaging Server를 관리하는 경우에는 동일한 시스템에서 Administration Server를 실행해야 합니다.
- Messaging Server를 구성할 때 Messaging Server에서는 Administration Server 구성 파일을 읽 습니다. 하지만 Administration Server는 이 작업을 수행하지 않아도 실행할 수 있습니다.

## <span id="page-14-2"></span>추가 소프트웨어 요구 사항

Messaging Server 제품을 배포하려면 로컬 네트워크에 고품질 캐싱 DNS 서버가 필요합니다. Messaging Server는 DNS 서버의 응답성 및 확장성에 크게 의존합니다.

또한, 설정에 DNS가 적절하게 구성되고 로컬 서브넷에 없는 호스트에 라우팅하는 방법이 명확하게 지정 되어 있는지 확인합니다.

- /etc/defaultrouter 파일에 게이트웨이 시스템의 IP 주소가 있어야 합니다. 이 주소는 로컬 서브 넷상에 있어야 합니다.
- /etc/resolv.conf 파일이 존재하며 접근 가능한 DNS 서버와 도메인 접미어에 대한 적절한 항목이 이 파일에 있는지 확인합니다.
- /etc/nsswitch.conf 파일의 hosts: 행에 files, dns 및 nis 키워드가 추가되었습니다. files 키 워드는 dns 및 nis 키워드 앞에 와야 합니다.
- FQDN이 /etc/hosts 파일의 첫 번째 호스트 이름인지 확인합니다.

/etc/hosts 파일의 인터넷 호스트 테이블이 다음과 같은 경우

123.456.78.910 budgie.west.sesta.com 123.456.78.910 budgie loghost mailhost

해당 호스트의 IP 주소가 한 줄이 되도록 변경하십시오. 첫 번째 호스트 이름은 정규화된 도메인 이름이어야 합니다. 예를 들면 다음과 같습니다.

123.456.78.910 budgie.west.sesta.com budgie loghost mailhost

### <span id="page-15-0"></span>파일 시스템

메일 저장소에 대해서는 다음 파일 시스템이 권장됩니다.

- **LUFS(**로깅 **UFS)**
- **VxFS(Veritas** 파일 시스템**).** Veritas 파일 시스템은 제대로 구성하면 뛰어난 시스템 성능을 제공합 니다. VxVM (Veritas Volume Manager)을 사용하는 경우 볼륨과 해당 볼륨의 로그 파일이 주기적 으로 스트라이프되도록 설정되어 있는지 주의 깊게 관찰해야 합니다.
- **Sun Cluster** 설치용 **HAStoragePlus** 파일 시스템. HAStoragePlus 파일 시스템은 기본 Sun Cluster 전역 파일 시스템보다 뛰어난 성능을 제공합니다.

**NFS(**네트워크 파일 시스템**)**는 다음과 같은 상황에서 권장됩니다.

NFS는 메일 저장소가 있는 시스템에서는 지원되지 않지만 MTA 중계 시스템(특히, LMTP가 활성화된 경우) 또는 자동 회신 기록 및 메일 단편화에 이 파일 시스템을 사용할 수 있습니다. 자동 회신에 대한 자세한 내용 은 *Sun Java™ System Messaging Server Administration Guide*(http://docs.sun.com/doc/819-0105)(*Sun Java™ System Messaging Server* 관리 설명서(http://docs.sun.com/doc/819-1055))를 참조하십시오. 또한, NFS는 BSD 스타일 메일함(/var/mail/)에서도 지원됩니다.

# <span id="page-16-0"></span>이 릴리스에서 해결된 버그

[표](#page-16-1) 5는 이전 Messaging Server 릴리스 노트에 알려진 문제점으로 설명되어 있으며 Messaging Server 6 2005Q1 릴리스에서 해결된 버그에 대해 설명합니다.

이 릴리스에서 해결된 모든 버그의 목록을 보려면 Messaging Server 핵심 소프트웨어 패치와 함께 제공되는 추가 정보 파일을 참조하십시오.

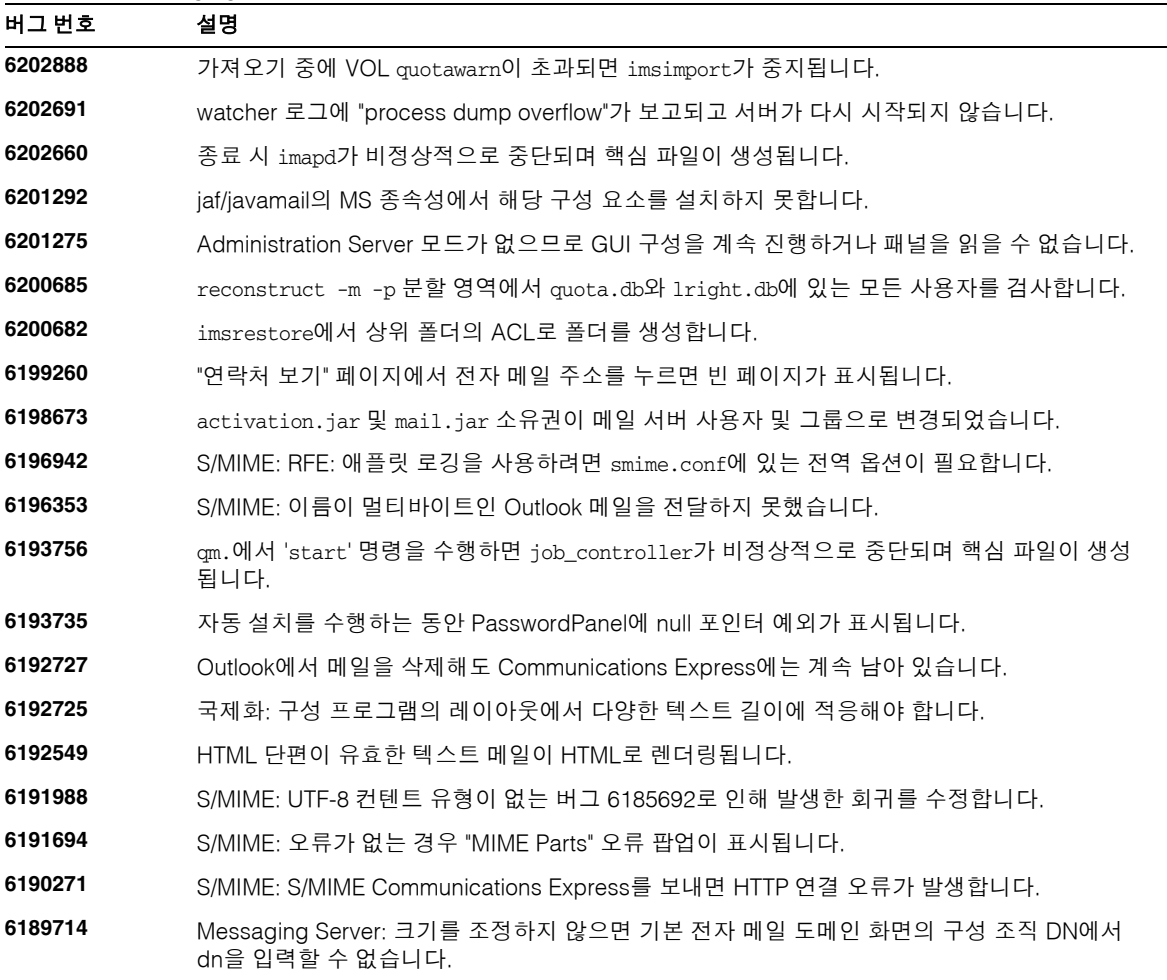

<span id="page-16-1"></span>표 **5** Messaging Server 6 2005Q1에서 해결된 버그

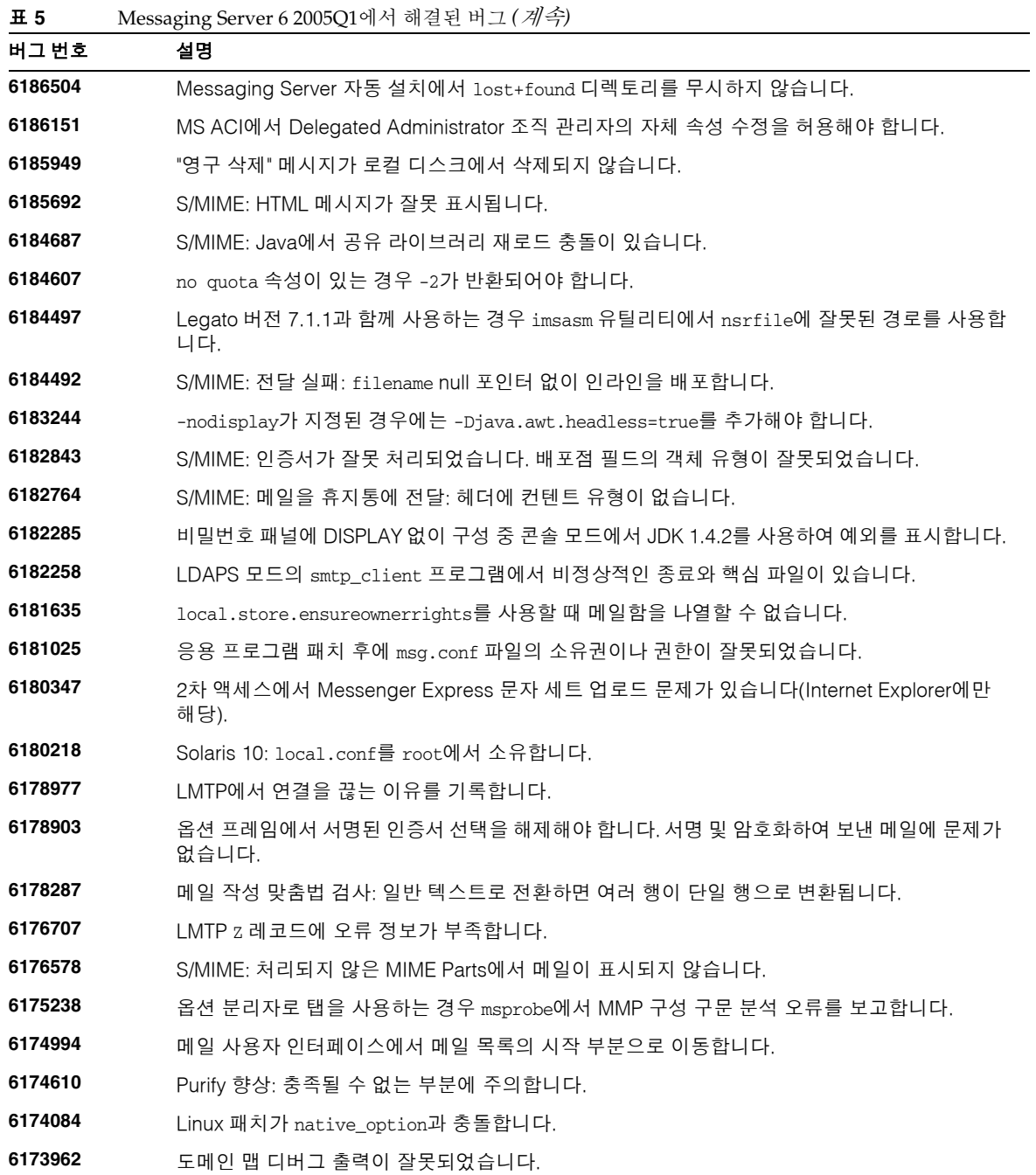

|         | $\frac{1}{2}$ $\frac{1}{2}$ |
|---------|----------------------------------------------------------------------------------------------------|
| 버그 번호   | 설명                                                                                                    |
| 6173628 | Messenger Express에서 첨부 다운로드 파일이 손상됩니다.                                                                                                    |
| 5110365 | store.partition.*.messagepath를 구성할 때 메모리 문제가 발생합니다.                                                                                                    |
| 5109364 | imquotacheck ldap_search 시간 초과 값이 너무 작습니다.                                                                                                    |
| 5108858 | MMP에서 생성되는 경우 AService.cfg 파일 소유권이 제대로 설정되지 않습니다.                                                                                                    |
| 5108758 | 디스패처에서 확인된 Solaris 10 버전이 잘못되었습니다.                                                                                                    |
| 5108389 | tcp_1mtp_server에서 "tcp_1mtp_server"가 아닌 "imta"에 메시지를 기록해야 합니다.                                                                                                    |
| 5107847 | S/MIME: smime.conf 및 CRLmapping에서 URL의 LDAP 자격 증명이 분리됩니다.                                                                                                    |
| 5107231 | 새로운 config_load 지원을 위해 추가 수정이 필요합니다.                                                                                                    |
| 5107195 | ACCESS_ORCPT 논리가 반전되었습니다.                                                                                                    |
| 5106847 | config_load가 종료되지 않고 오류를 반환해야 합니다.                                                                                                    |
| 5106528 | Linux에서 SSL과 함께 구성된 경우 IMAP가 중지됩니다.                                                                                                    |
| 5105315 | S/MIME: 안전 수신 확인이 제대로 표시되지 않습니다.                                                                                                    |
| 5104644 | MMP 검사가 필요합니다.                                                                                                    |
| 5103847 | SmtpProxy SmtpRelays 매개 변수에서 선행 smtp를 제거합니다.                                                                                                    |
| 5103537 | MMP만 설치하는 경우 설치 프로그램에서 MTA 예약을 비활성화해야 합니다.                                                                                                    |
| 5103503 | 로깅: IMAP에서 올바른 파일 번호가 인쇄되지 않습니다.                                                                                                    |
| 5102786 | spamfilter에서 syslog 로깅하지 못했습니다.                                                                                                    |
| 5102772 | IMAP의 잘못된 로그인 로그 메시지에 제출된 사용자 아이디가 표시되어야 합니다.                                                                                                    |
| 5100727 | patch-install 또는 install-newconfig가 업데이트될 때 *.jar 파일이 업데이트 또는 교체되지 않<br>습니다.                                                                                                    |
| 5100195 | Messenger Express는 SMTP가 보내는 메일에서 처리할 수 있는 것보다 긴 행을 허용합니다.                                                                                                    |
| 5100101 | 개인 주소록에 정의된 사용자/그룹에 전자 메일을 보내면 Javascript 오류가 발생합니다.                                                                                                    |
| 5099210 | 모든 서비스의 백엔드 서버 IP와 포트를 기록합니다.                                                                                                    |
| 5098086 | fileinto 폴더 'trash'에 폴더 이름 'initialvalueuse가 자동으로 생성됩니다.                                                                                                    |
| 5097565 | LDAP_OPTIN이 손상되었습니다.                                                                                                    |
| 5096805 | Messaging Server 런타임을 구성하지 못했습니다.                                                                                                    |
| 5096684 | MS 구성 프로그램에서 뒤로/다음 키를 사용하면 화면을 건너뜁니다.                                                                                                    |
| 5096637 | 스팸 필터별 오류 메시지가 허용됩니다.                                                                                                    |
| 5096370 | 스팸 필터에서 인증 정보에 액세스합니다.                                                                                                    |
| 5095893 | 주소 추가를 누르면 JavaScript 오류가 표시됩니다.                                                                                                    |

표 **5** Messaging Server 6 2005Q1에서 해결된 버그 *(*계속*)*

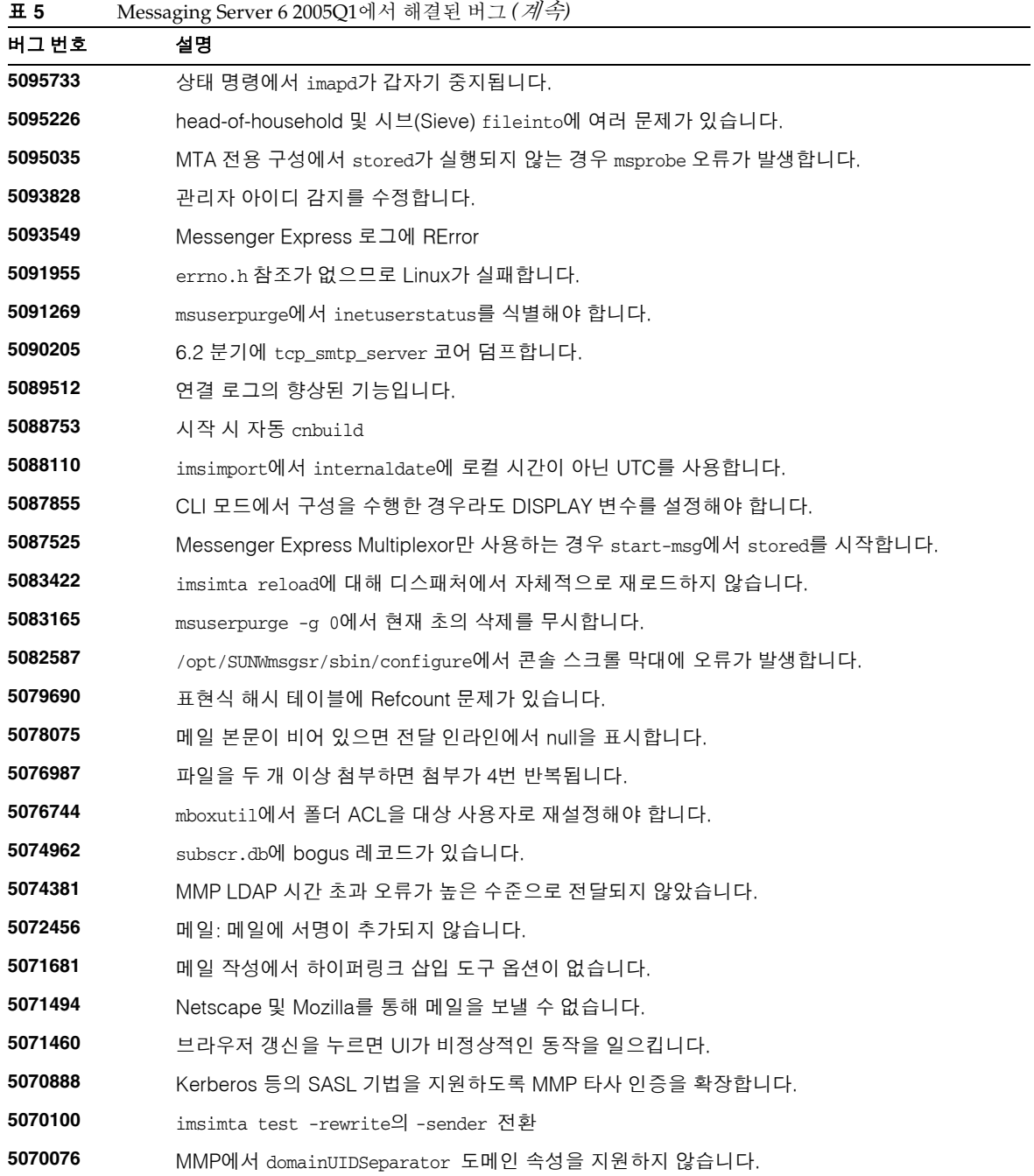

|         | $\frac{1}{2}$                                                   |
|---------|-----------------------------------------------------------------|
| 버그번호    | 설명                                                              |
| 5069601 | MTA 구성 요소를 종료할 때 비정상적인 중단과 핵심 파일 생성이 발생합니다.                     |
| 5068973 | 작성 창에 정의되지 않은 항목이 표시됩니다.                                        |
| 5068777 | т 로그 레코드가 손실될 수 있습니다.                                           |
| 5067944 | 1ibsoftokn3.so가 없으므로 msstart에서 0이 아닌 값을 반환합니다.                  |
| 5066823 | 개별 서비스 시간 초과 및 msprobe 경고 임계값입니다.                               |
| 5065504 | 호스트된 도메인에 있는 사용자에게는 클라이언트 기반 SSL 인증이 적용되지 않습니다.                 |
| 5065321 | 메일 서비스 또는 달력 서비스에서 commadmin user create 명령이 실패합니다.             |
| 5064960 | 원시 채널 전달의 Content-Length 기본값을 UNIX 메일함 파일로 변경합니다.               |
| 5064135 | (msprobe) 서버 응답 기본 시간 초과 값이 너무 작습니다.                            |
| 5062922 | 계수된 로그 파일 형식을 사용하는 경우에는 LOG_FILTER 출력의 적절한 위치에 작은 따옴표를<br>넣습니다. |
| 5062475 | 초기 메일을 추적합니다.                                                   |
| 5062470 | 잘못된 로그인 원인을 구별합니다.                                              |
| 5060563 | 'imsimta process_hold'명령이 'imsimta qm release'로 대체되었습니다.        |
| 5060097 | AUTH_REWRITE의 향상된 기능입니다.                                        |
| 5060002 | 사용자 시브(Sieve) 규칙의 참조 지원이 필요합니다.                                 |
| 5052788 | 잘못된 RCPT TO가 X개 발생한 후 SMTP 서버 연결을 끊는 기능입니다.                     |
| 5052782 | 잘못된 명령이 X개 발생한 후 SMTP 서버 연결을 끊는 기능입니다.                          |
| 5052781 | в 잘못된 매개 변수가 있는 SMTP 명령에 사용되는 레코드입니다.                           |
| 5052780 | 잘못된 SMTP 명령 기록입니다.                                              |
| 5052775 | 초기 및 중간 주소 로깅을 허용하는 LOG_INTERMEDIATE 옵션입니다.                     |
| 5050763 | 인증서 매핑 라이브러리를 초기화할 수 없습니다. 로그에 일반 경고가 나타나지 않아야 합니다.             |
| 5050177 | mail.log의 LOG_FILTER에 추가 항목을 포함합니다(거부 등).                       |
| 5050157 | LOG_FILTER mail.log 필드의 향상된 기능 입니다.                             |
| 5050152 | 실패한 AUTH 시도 기록입니다.                                              |
| 5046988 | 메일 작성 날짜/시간이 잘못 보고될 수 있습니다.                                     |
| 5046355 | Identity Server를 설치하지 않고 LDAP 스키마 2를 구성할 수 있어야 합니다.             |
| 5046327 | 메일 저장소 프로세스(예: mshttpd)가 갑자기 중단되는 경우 핵심 파일이 생성되지 않습니다.          |
| 5045574 | BU-2687: 구성 중에 Java 예외가 표시됩니다.                                  |

표 **5** Messaging Server 6 2005Q1에서 해결된 버그 *(*계속*)*

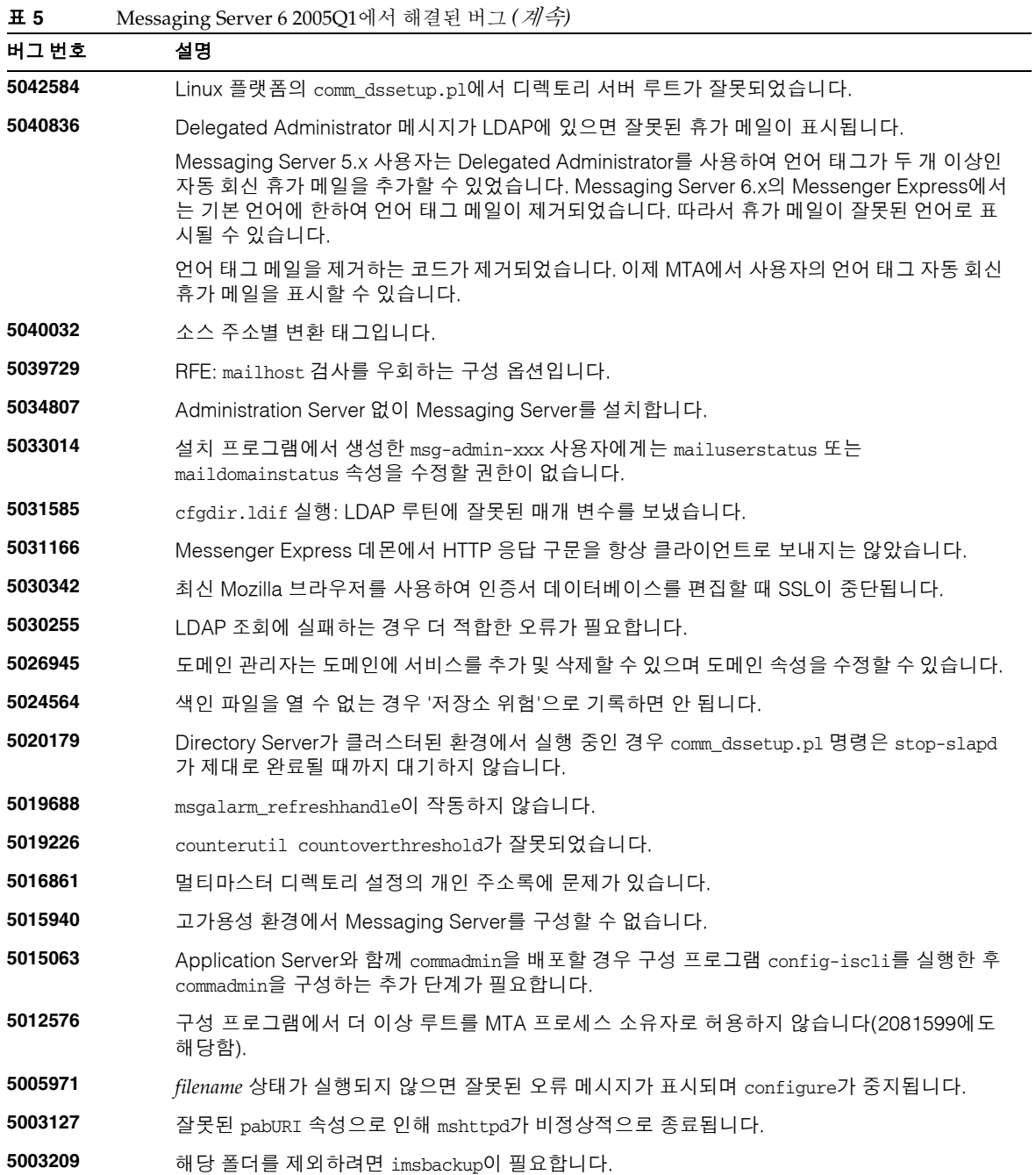

|         | $\frac{1}{2}$                                                                    |
|---------|----------------------------------------------------------------------------------|
| 버그번호    | 설명                                                                               |
| 4993341 | 정규화된 사용자 아이디에 대해 imquotacheck [mboxutil -q]가 작동하지 않습니다.                          |
| 4993297 | imsched에서 49일보다 긴 작업을 예약할 수 없습니다.                                                |
| 4991661 | MMP 구성에 더 이상 전체 경로 이름이 필요하지 않습니다.                                                |
| 4991417 | SSO를 사용하면 세션이 죽적됩니다.                                                             |
| 4990924 | NOOP에서 MMP의 HELO 처리가 혼동됩니다.                                                      |
| 4987384 | SunONE_MsgSvr 스크립트에서 불필요한 -n을 반향합니다.                                             |
| 4979135 | useconfig를 사용하여 구성한 클러스터의 비활성 노드에서 패치가 실패합니다.                                    |
| 4976648 | 내부 및 외부 자동 회신 텍스트 결정에 정규화된 도메인을 사용합니다.                                           |
| 4973545 | Netscape Browser 4.78 및 7.0을 통해Messenger Express를 사용하는 경우 텍스트/HTML 옵션<br>이 없습니다. |
| 4975956 | 메일 필터: 잘못된 메일 크기 값을 적용하면 안 됩니다.                                                  |
| 4964696 | imsimata cache -walk -debug=15는 오류 메시지를 생성합니다.                                   |
| 4963632 | LMTP가 변환 매핑과 함께 작동하지 않습니다.                                                       |
| 4959389 | Messenger Express에서 원격 MTA 지원 DSN을 검사하지 않습니다.                                    |
| 4957856 | return debug=1의 출력이 없습니다.                                                        |
| 4953159 | 브라우저 언어가 없는 경우 로그인 페이지와 오류를 사이트 언어로 표시합니다.                                       |
| 4946836 | 연락처 항목 창의 기본 입력 필드 크기가 충분하지 않습니다.                                                |
| 4946596 | 구성 중에 CLI 모드에서 관리자 비밀번호가 반향됩니다.                                                  |
| 4946314 | 고가용성 환경에서 Directory와 Messaging Server 사이의 공존 문제가 있습니다.                           |
| 4936513 | 주소록에서 검색을 사용하는 동안 JavaScript 오류가 표시됩니다.                                          |
| 4935452 | Job Controller를 다시 시작하면 현재 SMTP 서버의 ETRN이 중단됩니다.                                 |
| 4930618 | -M 옵션을 group modify 명령에 전달하여 외부 구성원을 그룹에 추가하거나 그룹에서 제거할 수<br>없습니다.               |
| 4918256 | MMP 클라이언트 인증서 조회에 LDAP 스키마 2 지원을 추가합니다.                                          |
| 4918142 | POP 메일 드롭을 잠그는 구성 옵션입니다.                                                         |
| 4875196 | Messenger Express에 전달 형식에 사용할 선택 상자가 있어야 합니다.                                    |
| 4851395 | imsrestore에서 이름을 변경할 때 링크된 메일을 복원할 수 없습니다.                                       |
| 4918256 | MMP 클라이언트 인증서 조회에서 LDAP 스키마 1은 지원하지만 LDAP 스키마 2는 지원하지<br>않습니다.                   |
| 4762429 | Messenger Express의 폴더 보기: 각 폴더의 읽음/읽지 않음 개수입니다.                                  |

표 **5** Messaging Server 6 2005Q1에서 해결된 버그 *(*계속*)*

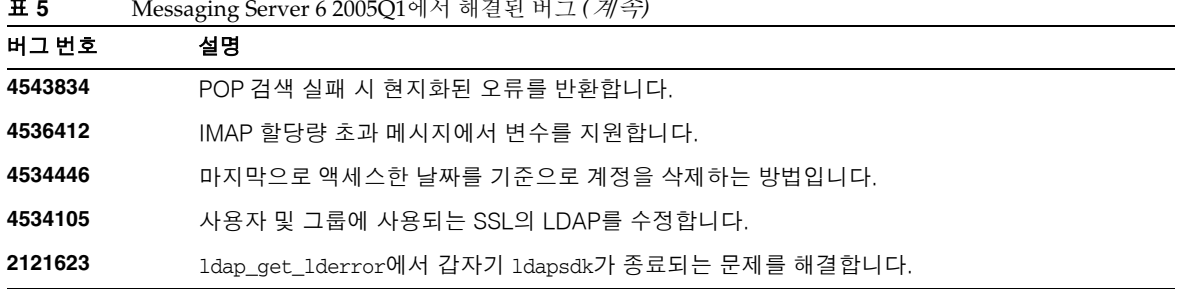

### 표 **5** Messaging Server 6 2005Q1에서 해결된 버그 *(*계속*)*

# <span id="page-23-0"></span>설치 지침

이 설치 지침은 Messaging Server 6 2005Q1 릴리스에 적용됩니다.

### *Messaging Server* 설치 개요

Java Enterprise System 2005Q1 설치 프로그램을 사용하여 Messaging Server를 설치합니다.

설치 지침은 *Sun Java Enterprise System 2005Q1 Installation Guide*(http://docs.sun.com/doc/819-0056)(*Sun Java Enterprise System 2005Q1* 설치 설명서(http://docs.sun.com/doc/819-0809))를 참조하십시오.

그리고 나서, 다음을 수행하여 Messaging Server를 구성해야 합니다.

- Directory Server 준비 도구 comm\_dssetup.pl을 실행합니다.
- Messaging Server 구성 프로그램을 실행합니다.

구성 지침은 *Sun Java System Messaging Server 6 2005Q1 Administration Guide*  (http://docs.sun.com/doc/819-0105)(*Sun Java System Messaging Server 6 2005Q1* 관리 설명서 (http://docs.sun.com/doc/819-1055))의 "Chapter 1: Post-install Tasks and Layout(1장: 사후 설치 작업 및 레이아웃"을 참조하십시오.

## *Messaging Server* 업그레이드 지침

이전 버전에서 Messaging Server 6 2005Q1로 업그레이드하는 경우에는 *Sun Java Enterprise System 2005Q1 Upgrade Guide*의 업그레이드 지침을 따르십시오.

## */etc/hosts* 파일 항목 검사 중

Messaging Server를 처음으로 설치하거나 이전 버전의 Messaging Server에서 업그레이드하는 경우에는 Solaris 시스템의 /etc/hosts 파일에 다음 항목이 있는지 확인해야 합니다.

<*ip-of system>* <FQHN> <hostname>

예: 129.158.230.64 budgie.siroe.varrius.com budgie

주 Solaris 10 플랫폼에서는 /etc/hosts 파일뿐만 아니라 /etc/inet/ipnodes 파일에도 정규화 된 도메인 이름(FQDN)을 추가해야 합니다. 그렇지 않으면 호스트 이름이 정규화된 도메인 이름이 아니라는 내용의 오류가 발생합니다.

### *Delegated Administrator* 설치 개요

Delegated Administrator를 설치하려면 Java Enterprise System 2005Q1 설치 프로그램을 사용하여 다음 구성 요소를 설치합니다.

- Directory Server
- Messaging Server
- Web Server 또는 Application Server
- Access Manager(이전의 Identity Server)

Delegated Administrator 소프트웨어는 Access Manager와 함께 설치됩니다.

설치 지침은 *Sun Java Enterprise System 2005Q1 Installation Guide*(http://docs.sun.com/doc/819-0056)(*Sun Java Enterprise System 2005Q1* 설치 설명서(http://docs.sun.com/doc/819-0809))를 참조하십시오. 그리고 나서, 다음을 수행하여 Delegated Administrator를 구성해야 합니다.

- Directory Server 준비 도구 comm\_dssetup.pl을 실행합니다(Messaging Server를 설치한 후에 이 스크립트를 실행한 경우에는 다시 실행할 필요가 없음).
- Delegated Administrator 구성 프로그램 config-commda를 실행합니다.

사후 설치 구성 지침은 *Sun Java System Communications Services Delegated Administrator Guide*(*Sun Java System Communications Services* 위임 관리자 설명서)를 참조하십시오.

## *ACI* 통합

Access Manager, Messaging Server, LDAP 스키마 2 디렉토리가 있는 대규모 설치에서는 디렉토리에 ACI(Access Control Instruction)를 통합하는 것이 좋습니다.

Messaging Server로 Access Manager를 설치하면 초기에 여러 ACI가 디렉토리에 설치됩니다. 대부분의 기본 ACI는 필요가 없거나, Messaging Server에서 사용되지 않습니다. 디렉토리의 기본 ACI를 통합하여 개수를 줄이면 Directory Server와 Messaging Server의 조회 성능을 향상시킬 수 있습니다.

사용되지 않는 ACI를 통합하고 무시하는 방법에 대한 자세한 내용은 *Sun Java System Communications Services Delegated Administrator Guide*(*Sun Java System Communications Services* 위임 관리자 설명서)의 "Appendix D: ACI Consolidation(부록 D: ACI 통합)"을 참조하십시오.

# <span id="page-25-0"></span>중요 정보

이 절에는 핵심 제품 설명서에 포함되지 않은 최신 정보가 들어 있습니다. 이 절은 다음 내용으로 구성되어 있습니다.

- [호환성](#page-25-1) 문제
- [Messaging Server 6 2005Q1](#page-26-0) 설명서 업데이트

# <span id="page-25-1"></span>호환성 문제

• Messaging Server 5.x에서는 관리자가 IMAP list 명령을 사용하여 메일 저장소에 있는 모든 폴더 를 표시할 수 있었습니다. 이 경우, 일반적인 메일 저장소에서는 서버에 비정상적으로 긴 목록이 표시됩니다.

Messaging Server 6.x에서는 관리자가 IMAP list 명령을 실행하면 명시적으로 공유된 폴더만 표시됩니다.

메일 저장소에 있는 폴더를 모두 나열하려면 mboxutil 유틸리티를 사용합니다.

- 현재 Communications Express(Unified Web Client)와 지원되지 않는 Messenger Express Web 메 일 인터페이스를 모두 사용하는 경우에는 이 두 클라이언트에 사용되는 주소록에서 정보를 공유 하지 않습니다. 최종 사용자가 두 클라이언트 인터페이스 사이를 전환하면 두 주소록에 서로 다른 항목이 포함됩니다.
- iPlanet Delegated Administrator(iDA)는 Web Server 버전 6.0에서 지원됩니다. LDAP 디렉토리 가 여전히 스키마 1에 있는 경우 메일 사용자에게 지속적으로 iDA를 제공하려면 Web Server 6.0 과 함께 iDA를 사용합니다(iDA에서는 Web Server 6.1을 지원하지 않음).
- 기본 단일 사인온(SSO) 방법을 Sun Java System Access Manager(이전의 Identity Server)에서 제공하는 경우 Messaging Server는 계속해서 이전 버전의 단일 사인온을 지원합니다.
- Communications Services Delegated Administrator 콘솔과 유틸리티(commadmin)는 Access Manager와 호환되는 LDAP 디렉토리의 Messaging Server 사용자를 규정하는 데 주로 사용되는 기법입니다.

Access Manager 서비스는 최소 Messaging 및 Calendar Server LDAP 사용자 항목 규정만을 제공 합니다.

Access Manager 서비스 인터페이스는 입력 검증을 제공하지 않으므로 전자 메일을 받을 수 없거나 작동하지 않는 사용자 항목이 오류 보고 없이 생성됩니다. Access Manager 서비스 인터페이스는 데모용으로만 사용됩니다.

- Messaging Server는 다음과 같은 여러 사용자 인터페이스에서 작동하는 두 가지 메일 필터를 제공 합니다.
	- ❍ iPlanet Delegated Administrator 인터페이스를 통해 제공된 이전 메일 필터
	- ❍ Communications Express 및 Messenger Express와 함께 제공된 새로운 메일 필터

두 메일 필터를 모두 사용할 수는 없습니다. Delegated Administrator에서 메일 필터 기능을 사용 할 경우, Communications Express 또는 Messenger Express의 메일 필터를 비활성화합니다. 반대 로, Communications Express 또는 Messenger Express 메일 필터를 사용할 경우에는 Delegated Administrator에서 이 메일 필터 기능을 사용할 수 없습니다.

# <span id="page-26-0"></span>Messaging Server 6 2005Q1 설명서 업데이트

이 절에서는 Messaging Server 6 2005Q1 설명서 세트에 있는 설명서 업데이트에 대해 설명합니다.

#### **S/MIME** 서명 및 암호화 기능이 **Sun Java System Messaging Server 6 2005Q1** 릴리스의 **Communications Express** 메일 에 도입되었습니다**.**

서명 및 암호화 기능 관리에 대한 자세한 내용은 *Messaging Server Administration Guide*(*Messaging Server* 관 리 설명서)를 참조하십시오.

#### 서명 및 암호화된 메일에서는 첨부 파일을 저장하는 방법이 다릅니다**.**

첨부 파일을 저장하는 방법은 첨부 파일이 있는 메일의 성격에 따라 결정됩니다. 메일에 S/MIME 서명이 있거나 메일이 암호화되었거나, 둘 다인 경우에는 절차 1을 사용하여 첨부 파일을 저장합니다. 메일에서 S/MIME 기능을 사용하지 않는 경우에는 절차 2를 사용합니다.

절차 *1 -- S/MIME*을 사용하는 메일의 첨부 파일 저장

S/MIME 기능을 사용하는 메일의 첨부 파일을 저장하려면 다음 단계를 따릅니다.

- **1.** 메일 헤더에서 첨부 파일의 이름을 누릅니다.
- **2.** "저장" 대화 상자가 표시됩니다. 파일 이름 필드에서 저장할 첨부 파일의 이름을 입력합니다.
- **3.** 저장을 누릅니다.

절차 *2 -- S/MIME*을 사용하지 않는 메일의 첨부 파일 저장

S/MIME 기능을 사용하지 않는 메일의 첨부 파일을 저장하려면 다음 단계를 따릅니다.

**1.** 브라우저의 다른 이름으로 저장 기능을 사용하여 첨부 파일을 저장합니다.

또는

메일 헤더에서 첨부 파일의 이름을 마우스 오른쪽 버튼으로 누릅니다. 메일 본문에 표시되는 GIF 또는 JPEG 파일의 경우에는 이미지를 마우스 오른쪽 버튼으로 누릅니다.

**2.** 대화 상자에서 저장을 누릅니다.

또는

드롭다운 메뉴에서 다른 이름으로 대상 저장을 선택합니다.

- **3.** "다른 이름으로 저장" 대화 상자가 표시됩니다. 파일 이름 필드에서 저장할 첨부 파일의 이름을 입력합니다.
- **4.** 저장을 누릅니다.
- **5.** "다운로드 완료" 대화 상자에서 열기를 눌러 첨부 파일의 내용을 보거나 닫기를 눌러 대화 상자를 종료합니다.

Messaging Server에 대한 자세한 내용은 다음 절에 나와 있는 Messaging Server 6 2005Q1 설명서를 참조 하십시오.

#### Messaging Server 설명서

다음 URL을 사용하여 관리 설명서모든 Messaging Server 6 2005Q1 설명서를 참조하십시오.

http://docs.sun.com/coll/MessagingServer\_05q1 및 http://docs.sun.com/coll/MessagingServer\_05q1\_ko

Messaging Server 6 2005Q1에는 다음과 같은 새 설명서와 업데이트된 설명서가 있습니다.

- *Sun Java System Messaging Server* 릴리스 노트(본 설명서)
- *Sun Java System Messaging Server Administration Guide*(*Sun Java System Messaging Server* 관리 설 명서)
- *Sun Java System Messaging Server Administration Reference*
- *Sun Java System Messaging Server Developer's Reference*
- *Sun Java System Messaging Server Messenger Express Customization Guide*

#### Communications Services 설명서

다음 URL 중 하나를 사용하여 모든 Communications Services 6 2005Q1 제품에 적용되는 설명서를 참조 하십시오.

http://docs.sun.com/coll/MessagingServer\_05q1 및 http://docs.sun.com/coll/MessagingServer\_05q1\_ko

또는

http://docs.sun.com/coll/CalendarServer\_05q1 및 http://docs.sun.com/coll/CalendarServer\_05q1\_ko

다음 설명서를 사용할 수 있습니다.

- *Sun Java System Communications Services Delegated Administrator Guide*(*Sun Java System Communications Services* 위임 관리자 설명서*)*
- *Sun Java System Communications Services Deployment Planning Guide*
- *Sun Java System Communications Services Schema Migration Guide*
- *Sun Java System Communications Services Schema Reference*
- *Sun Java System Communications Services Event Notification Service Guide*
- *Sun Java System Communications Express Administration Guide*(*Sun Java System Communications Express* 관리 설명서*)*
- *Sun Java System Communications Express Customization Guide*

다음 문서는 더 이상 사용할 수 없으며 *Sun Java System Communications Services 6 2005Q1 Deployment Planning Guide*에 통합되었습니다.

- *Sun Java System Calendar Server 6 2004Q2 Deployment Planning Guide*
- *Sun Java System Instant Messaging 6 2004Q2 Deployment Planning Guide*
- *Sun Java System Messaging Server 6 2004Q2 Deployment Planning Guide*
- *Sun Java System Communications Services 6 2004Q2 Enterprise Deployment Planning Guide*

# <span id="page-28-0"></span>알려진 문제점 및 제한 사항

이 절에서는 Messaging Server 6 2005Q1의 알려진 문제점을 나열합니다. 다음과 같은 제품 영역을 다룹 니다.

- 설치, [업그레이드](#page-29-0) 및 제거
- [Messaging Server](#page-30-0)
- [Delegated Administrator](#page-37-0)
- [Messenger Express](#page-40-0)
- [현지화](#page-40-1)
- [설명서](#page-42-0)

Communications Express와 관련된 문제는 [Communications Express](#page-45-0)의 알려진 문제점 및 제한 사항을 참조 하십시오.

# <span id="page-29-0"></span>설치, 업그레이드 및 제거

이 절에서는 Messaging Server 설치, 업그레이드 및 제거와 관련된 알려진 문제점에 대해 설명합니다.

#### **Messaging Server**용 클러스터 에이전트를 설치하려면 **Java Enterprise System** 설치 프로그램을 사용해야 합니다**. (***6175770***)**

Sun Cluster 환경에서 Messaging Server를 설치하려면 다음 단계를 수행해야 합니다. 이 절차에 대한 자세 한 내용은 *Sun Java Enterprise System 6 2005Q1 Installation Guide*(*Sun Java Enterprise System 6 2005Q1* 설치 설명서)의 "Chapter 3: Installation Scenarios(3장: 설치 시나리오)"를 참조하십시오.

- **1.** Java Enterprise System 설치 프로그램을 실행하고 Sun Cluster와 Sun Cluster Agent를 선택한 후 설치 프로그램에서 "나중에 구성"을 선택합니다.
- **2.** Sun Cluster 환경을 구성합니다(자세한 내용은 Sun Cluster 설명서 참조).
- **3.** Java Enterprise System 설치 프로그램을 다시 실행하여 Messaging Server(및 기타 구성 요소 제품) 를 설치합니다.
- **4.** Messaging Server를 구성합니다. 자세한 내용은 *Messaging Server 6 2005Q1 Administration Guide*(*Messaging Server 6 2005Q1* 관리 설명서)를 참조하십시오.

#### **Messaging Server**의 이 버전은 대칭형 **HA** 환경에서 시스템 중단 시간을 최소화하는 단계식 롤링 업그레이드를 지원하지 않습니다**. (***4991650***)**

Messaging Server 5.2를 사용하면 같은 시스템에 두 번 이상 Messaging Server를 설치하고 여러 설치를 개별 적으로 패치할 수 있습니다. 이 기능으로 시스템 중단 시간을 최소화하는 단계식 롤링 업그레이드에 대한 지원이 가능하지만, Messaging Server 6 2004Q2는 이러한 기능을 제공하지 않습니다.

#### **User Calendar Service**는 사용자 관리 유틸리티**(commadmin)** 업그레이드 패치가 백아웃될 때 백아웃되지 않습니다**. (***4976453***)**

버전 6.1(6 2004Q2)의 commadmin 업그레이드 패치가 백아웃되면 UserCalendarService 정의가 버전 6.0(6 2003Q4)으로 돌아가지 않습니다. UserCalendarService 정의는 수동으로만 백아웃할 수 있습니다.

#### 해결 방법

UserCalendarService 정의를 수동으로 백아웃하려면 다음을 수행합니다.

# cd /opt/SUNWcomm/lib/services/

# /opt/SUNWam/bin/amadmin -u *admin\_login* -w *password* -t deletecaluserAttributes.xml

*admin\_login* - Access Manager (이전의 Identity Server) 관리자 아이디

*password* - Access Manager 관리자 비밀번호

Access Manager bin 디렉토리에서 amadmin 명령에 대한 전체 경로를 제공해야 합니다.

UserCalendarService 정의를 수동으로 되돌리지 않고 패치를 두 번 실행한 경우 변경이 이미 이루어졌기 때문에 두 번째에 오류가 기록됩니다.

#### **Sun™ Cluster 3.0 Update 3**에서 **Messaging Server**가 시작되지 않습니다**. (***4947465***)**

Sun Cluster 3.0 Update 3의 문제로 인해 Messaging Server 클러스터 에이전트가 코어 덤프를 수행합니다. 이 문제를 해결하려면 Sun Cluster 3.1을 사용합니다.

#### 최종 사용자가 **Messaging Server 6.0**에서 자신의 메일링 목록을 관리할 수 없습니다**. (***4904736***)**

Sun Java System Messaging Server 6.0은 최종 사용자가 자신의 메일링 목록(iPlanet Messaging Server 5.2 에 대한 회귀)을 관리할 수 있는 웹 기반 도구 없이 제공됩니다.

해결 방법

- Mailman(http://www.list.org/)이나 Majordomo(http://www.greatcircle.com/majordomo/) 같은 메일링 목록 확장 및 관리를 위한 타사 제품을 설치합니다.
- 또는 Sun Java System LDAP 스키마 2를 사용하지 않고 대신 iPlanet Delegated Administrator for Messaging에 있는 그래픽 사용자 인터페이스에서 지원되는 LDAP 스키마 1을 사용합니다. 또한 스키마 1에서는 *iPlanet Messaging Server 5.2 Provisioning Guide* 및 *iPlanet Messaging and Collaboration 5.2 Schema Reference*에 설명된 대로 디렉토리를 직접 규정하여 Delegated Administrator 호환 LDAP 항목을 만들 수 있습니다.

#### **Directory Server 5.1**에서는 단일 값 메일 속성만 허용하므로 다중 값 메일 속성을 가진 **Netscape Directory Server 4.16 PAB** 항목을 **Directory Server 5.1**로 마이그레이션할 수 없습니다**. (***4869706***)**

이러한 항목을 추가하려고 시도하면 Objectclass 위반이 발생합니다.

해결 방법

Netscape Directory Server 4.16의 PAB 항목을 Directory Server 5.1로 이식할 경우 스키마 검사를 해제합 니다.

# <span id="page-30-0"></span>Messaging Server

이 절에서는 Messenger Server 제품의 알려진 문제점에 대해 설명합니다.

#### **option.dat**에서 *#***,** *!* 또는 *;* 기호로 시작하는 행이 주석 행으로 처리됩니다**. (**버그 아이디 없음**)**

option.dat 파일에서 Messaging Server는 파운드 기호(#), 느낌표(!) 또는 세미콜론(;) 문자로 시작하는 행을 주석 행으로 처리합니다. 앞 행의 끝에 행이 계속된다는 것을 나타내는 백슬래시(\)가 있는 경우에도 마찬가지입니다. 따라서 이 문자를 포함하는 긴 옵션(특히 전달 옵션)을 사용할 때 주의해야 합니다.

원래 레이아웃이 # 또는 !로 시작하는 행으로 연결될 수 있는 전달 옵션에 대한 해결 방법이 있습니다.

해결 방법

전달 옵션에서 Messaging Server는 개별 전달 옵션 유형을 구분하는 쉼표 다음의 공백을 무시합니다.

예를 들면 다음과 같습니다.

```
DELIVERY_OPTIONS=\
#*mailbox=@$X.LMTP:$M$_+$2S%$\$2I@ims_daemon,\
#&members=*,\
*native=@$X.lmtpnative:$M,\
*unix=@$X.lmtpnative:$M,\
/hold=$L%$D@hold,\
*file=@$X.lmtpnative:+$F,\
& emembers offline=*, \
program=$M%$P@pipe-daemon,\
forward=**, \
*^!autoreply=$M+$D@bitbucket
```
위의 코드 대신 다음과 같이 공백을 추가하여 문제를 해결할 수 있습니다.

```
DELIVERY_OPTIONS=\
```

```
#*mailbox=@$X.LMTP:$M$_+$2S%$\$2I@ims_daemon,\
#&members=*,\
#*native=@$X.lmtpnative:$M,\
#*unix=@$X.lmtpnative:$M,\
#/hold=$L%$D@hold,\
#*file=@$X.lmtpnative:+$F,\
#&@members_offline=*,\
#program=$M%$P@pipe-daemon,\
#forward=**,\
#*^!autoreply=$M+$D@bitbucket
```
#### **DOMAIN\_UPLEVEL**이 수정되었습니다**. (**버그 아이디 없음**)**

DOMAIN\_UPLEVEL 기본값이 1에서 0으로 변경되었습니다.

#### 사용자 아이디에 **\$ ~ = # \* + % ! @ , { } ( ) / < > ; : " ' [ ] & ?** 등의 문자는 사용할 수 없습니다**. (**버그 아이디 없음**)**

이 제한 사항은 Direct LDAP 모드로 작동할 때 MTA에 의해 적용됩니다. 사용자 아이디에 이러한 문자를 사용하면 메일 저장소에 문제가 생길 수 있습니다. MTA에 의해 금지된 문자 목록을 변경하려면 문자를 쉼표로 구분된 ASCII 값 문자열로 다음과 같이 나열하여 *msg\_svr\_base*/config/options.dat 파일에서 다음 옵 션을 설정합니다.

LDAP\_UID\_INVALID\_CHARS=32,33,34,35,36,37,38,40,41,42,43,44,47,58,59,60,61,62,63,64,91,92,93,96, 123,125,126

이 제한 사항을 해제하는 것은 좋지 않습니다.

#### 관리 콘솔은 **Red Hat Linux** 플랫폼에서 시작할 수 없습니다**.** *(6215646)*

Red Hat Linux 3.x에서는 관리 콘솔을 시작할 수 없습니다. 관리 콘솔에서 Messaging Server 노드나 열기 버튼을 눌러도 아무 반응이 없습니다. Red Hat Linux 2.x에서는 콘솔이 시작되지만 "인증서 관리" 버튼이 없습니다.

#### 관리 콘솔에서 서비스를 시작**/**중지할 수 없습니다**.** *(6215105)*

관리 콘솔에서 IMAP, POP, MTA 및 HTTP 서비스를 중지할 수 없으므로 콘솔이 동결됩니다. 이 버그는 이후 패치 릴리스에서 수정될 예정입니다.

#### **destinationspamfilter***X* 옵션 채널 키워드가 작동하지 않습니다**.** *(6214039)*

이 키워드는 이후 Messaging Server 패치 릴리스에서 수정될 예정입니다.

#### **Administration Server** 콘솔에서 **SSL** 모드로 미리 구성된 **Messaging Server**를 인식하지 못합니다**. (***5085667***)**

Messaging Server를 SSL용으로 미리 구성한 경우 Administration Server 콘솔에서 Messaging Server 구성 에 액세스하면 콘솔에서 설치된 인증서를 인식하지 못합니다. Administration Server 콘솔에서 새로운 키 데이터베이스 생성을 시도합니다.

#### 해결 방법

관리 콘솔을 사용하기 전에 다음과 같이 <*msg-svr-root*>/config 영역에서 <*admin-server-root*>/alias 영역으로 SSL 인증서의 심볼릭 링크(symlinks)를 생성합니다.

- <*msg-svr-root*>/config/cert8.db(또는 cert7.db)에서 <*admin-server-root*>/alias/msg-config-cert8.db(또는 cert7.db)로
- <*msg-svr-root*>/config/key3.db에서 <*admin-server-root*>/alias/msg-config-key3.db로

#### **(Linux)** 온라인 도움말을 여는 중에 **Messaging Server** 콘솔에 오류가 표시됩니다**. (***5054732***)**

#### 프록시 서버를 사용할 때 **Internet Explorer 6.0 SP1**에서 **Messaging Server**에 로그인할 수 없습니다**. (***5043607***)**

클라이언트의 PC에서 IE 6.0 SP1의 http 프록시를 사용할 경우 Messaging Server에 로그인하는 데 어려움 을 겪을 수 있습니다. 이 문제는 비표준 호환 프록시 서버때문일 수 있으며, Messaging Server에서 고칠수 없습니다.

#### 클라이언트 인증서 인증 시 정확한 **certmap.conf** 파일 내용이 필요합니다**. (***4967344***)**

certmap.conf 구성 파일은 인증서를 LDAP 디렉토리의 항목에 매핑하는 방법을 지정합니다. 기본적으로 인증서 제목(두 행으로 주석 처리)에는 LDAP 디렉토리 항목의 *정확한* DN이 포함됩니다.

하지만 가장 일반적인 대체 방법은 인증서 제목에서 특정 속성을 추출하여 디렉토리에서 해당 속성을 검색 하는 것입니다.

해결 방법 해결 방법을 사용하려면 다음과 같이 변경합니다.

certmap default default #default:DNComps #default:FilterComps e, uid 다음과 같이 수정하십시오.

certmap default default default:DNComps default:FilterComps e

주 certmap.conf에 대한 자세한 내용은 *Sun Java System Server Console 5.2 Server Management Guide*를 참조하십시오.

#### **jobc**가 최근에 시작된 경우 채널 중단이 표시되지 않습니다**. (***4965338***)**

Messaging Server 5.2에서 #imsimta qm summarize 명령을 실행한 경우 imsimta qm stop <chan> 명령으로 중단된 채널이 표시됩니다.

이 동작은 6.0에서 변경되었습니다. 아직 채널을 사용하지 않은 경우 0행을 얻을 수 없으므로 중단된 채널을 볼 수 없습니다.

#### 인증서 관리 마법사가 **Messaging Server/**구성에 **SSL(Secure Sockets Layer)** 인증서를 생성하지 않습니다**. (***4939810***)**

Manage Certificate 옵션(Administration Server ->Messaging Server-> 구성->인증서 관리)을 사용하여 SSL 인증서 요청을 생성할 때 인증서 관리 마법사는 인증서와 키 데이터 베이스를 Admin\_Server\_Root/alias 영역이 아닌 Messaging\_Server\_Base/config 영역에 만들어야 합니다. 또한 파일 접두어를 msg-config 값(msg-config-cert7.db 및 msg-config-key3.db)에서 NULL(cert7.db 및 key3.db)로 변경해야 합니다.

해결 방법

- 적절한 사용 권한과 소유권이 있는 cert7.db 및 key3.db와 같이 msg-config-cert7.db 및 msg-config-key3.db 파일을 Directory\_Server\_Base/alias 영역에서 Messaging\_Server\_Base/config 영역으로 복사합니다.
- Directory Server Base/alias 영역에서 사용된 적절한 사용 권한과 소유권이 있는 Messaging\_Server\_Base/config 영역에 해당 파일에 대한 소프트 링크를 만듭니다.

#### **imsimta start**로 **disp** 및 **Job Controller**가 시작되지 않습니다**. (***4916996***)**

watcher 프로세스가 실행 중일 때만 imsimta start, imsimta restart 및 imsimta refresh 명령이 작동 합니다.

주 imsimta start 및 imsimta stop 명령은 이제 사용되지 않으므로 이후 릴리스에서 제거될 예 정이며 대신 새로운 start-msg 및 stop-msg 명령으로 바뀌었습니다.

> start-msg 및 stop-msg 명령에 대한 자세한 내용은 *Messaging Server Administration Guide(Messaging Server* 관리 설명서*)*를 참조하십시오.

#### **XSTA, XADR** 명령이 기본적으로 사용할 수 있도록 설정되어 있습니다**. (***4910371***)**

설치 후 SMTP 확장 명령 XSTA 및 XADR은 기본적으로 사용할 수 있도록 설정되므로 원격 및 로컬 사용자가 중요한 정보를 검색할 수 있습니다.

해결 방법

imta/config/tcp\_local\_options 파일(필요한 경우 생성됨)에 다음 행을 추가하여 XSTA 및 XADR 명령을 비활 성화합니다.

DISABLE\_ADDRESS=1 DISABLE\_CIRCUIT=1 DISABLE\_STATUS=1 DISABLE\_GENERAL=1

#### 개인 주소록에서 집 전화 번호 검색이 작동하지 않습니다**. (***4877800***)**

"전화 번호"를 기반으로 하는 개인 주소록 검색은 직장 전화 번호 속성만 검색합니다. 집 전화 번호나 휴대폰 번호를 검색하는 데는 "전화 번호"를 사용할 수 없습니다.

#### 관리 콘솔을 통해 사용자를 생성할 수 없습니다**.** *(4852026* 및 *4852004)*

Messaging Server는 관리 콘솔을 사용한 사용자나 그룹 생성을 더 이상 지원하지 않습니다. 사용자 관리 유틸리티를 사용하여 사용자 및 그룹 항목을 만들어야 합니다. 관리 콘솔을 사용하여 생성된 사용자로 로그 인하거나 이 사용자에게 메일을 보내면 다음 오류 메시지가 표시됩니다.

Quota root does not exist

4.0.0 temporary error returned by alias expansion: . . ."

#### **Sun Cluster** 자원 간에 간접적인 종속성이 이미 있는 경우 **scds\_hasp\_check()**를 실행하면 **HAStoragePlus**가 그러한 기존 구성으로 지원되지 않게 될 수 있습니다**. (***4827911***)**

이 동작은 Sun Cluster 3.0 Update 3에서 나타납니다.

해결 방법

HAStoragePlus 자원의 기존 자원에 대해 약한 종속성을 생성합니다.

### **Messenger Express Multiplexor(MEM)**에 **NSCD**와 함께 **OS resolver**를 사용할 수 있는 구성 옵션이 없습니다**. (***4823042***)** 해결 방법

MX 레코드와 A 레코드의 캐싱 이점을 활용하려면 시스템을 캐시 전용 DNS 서버로 구성합니다.

#### 하위 폴더 수가 **1024**개 이상인 메일함에 대해서는 **MoveUser** 유틸리티가 작동하지 않습니다**. (***4737262***)**

하위 폴더가 1024개 이상인 메일함을 가진 사용자 계정을 이동하려고 시도할 경우 MoveUser 유틸리티가 중지된다는 내용이 보고됩니다.

#### **/etc/hosts** 파일에서 간단한 형식의 도메인을 사용하면 액세스 제어 필터가 작동하지 않습니다**. (***4629001***)**

/etc/hosts 파일에 간단한 형식의 도메인 이름 버전이 있으면 액세스 제어 필터에서 호스트 이름을 사용할 때 문제가 발생합니다. IP 주소 조회에서 간단한 형식의 도메인 이름 버전이 반환되면 일치가 실패합니다. 따라서 /etc/hosts 파일에는 반드시 정규화된 도메인 이름을 사용해야 합니다.

#### **syslog**에서 **TCP\_IOC\_ABORT\_CONN**으로 연결이 중단되었습니다**. (***4616287***)**

Solaris 8 U7 또는 Solaris 9 운영 체제에서 Sun Cluster 3.1을 실행하는 HA 구성에 대해 페일오버가 발생하 고 TCP\_IOC\_ABORT\_CONN\_ioctl로 활성 TCP 연결이 중단되면 다음과 같은 메시지가 콘솔과 시스템 로그에 기록됩니다.

Jul 24 16:41:15 shemp ip: TCP\_IOC\_ABORT\_CONN: local = 192.018.076.081:0, remote =  $000.000.000.000:0$ , start =  $-2$ , end = 6 Jul 24 16:41:15 shemp ip: TCP\_IOC\_ABORT\_CONN: aborted 0 connection

이런 메시지는 오직 정보를 제공하기 위한 것이므로 비디버그 모드에 표시되지 않습니다.

#### **Microsoft Outlook Express**를 **IMAP** 메일 클라이언트로 사용할 경우 읽음과 읽지 않음 플래그가 제대로 작동하지 않을 수 있습니다**.** 이는 **Microsoft Outlook Express** 클라이언트에 관한 알려진 문제입니다**. (***4543930***)**

해결 방법을 사용하려면 다음 구성 변수를 설정합니다.

```
configutil -o local.imap.immediateflagupdate -v yes
```
해결 방법을 사용하는 동안 성능 문제가 발생하면 해결 방법 사용을 중지하는 것이 좋습니다.

#### **configutil**을 사용하여 변경한 내용을 적용하려면 영향 받는 서버를 다시 시작해야 하는 경우가 많습니다**. (***4538366***)**

#### **Administration Server** 액세스 제어 호스트 이름이 대소문자를 구분합니다**. (***4541448***)**

Administration Server에 "허용할 호스트 이름"을 구성하는 경우 액세스 제어 목록의 대소문자가 구분됩 니다. DNS 서버의 IN-ADDR 레코드(IP 주소를 도메인 이름으로 변환할 때 사용)에 대소문자가 섞인 호스트 이름을 사용할 경우 액세스 제어 목록에서도 동일한 대소문자를 사용해야 합니다. 예를 들어 호스트가 test.Sesta.Com이면 액세스 제어 목록에서도 \*.Sesta.Com을 사용해야 합니다. 이 문제로 인해 \*.sesta.com 과 같이 입력하면 문제가 될 수 있습니다.

예를 들어 사용자/그룹 기본 접미어가 o=isp이면 서비스 관리자 그룹의 DN이 cn=Service Administrators,ou=groups,o=isp입니다. uid=ofanning, o=sesta.com, o=isp 계정을 서비스 관리자로 지정 하려면 해당 계정의 DN을 그룹에 추가해야 합니다. 다음 수정 내용에서는 지정된 사용자가 LDIF에서 그룹 구성원으로 추가됩니다.

dn: cn=Service Administrators,ou=groups,o=isp changetype: modify add: uniquemember uniquemember: uid=ofanning, o=sesta.com, o=isp

뿐만 아니라 사용자가 서비스 관리자 권한을 가지려면 memberof 속성을 사용자 항목에 추가하고 Service Administrator Group으로 설정해야 합니다. 예를 들면 다음과 같습니다.

dn: uid=ofanning, o=sesta.com, o=isp changetype: modify add: memberof memberof: cn=Service Administrators, ou=groups, o=isp

#### **MMP BadGuy** 구성 매개 변수인 **BGExcluded**가 작동하지 않습니다**. (***4538273***)**

해결 방법 별도의 MMP 서버를 배포하여 bad guy 규칙에서 제외되는 클라이언트를 처리합니다. 이러한 서버에서는 BadGuy를 해제해야 합니다.

#### **LDAP** 검색 성능이 **Directory Server** 버전 **5.x**의 **ACI** 영향을 약간 받습니다**. (***4534356***)**

이 문제는 Messaging Server에서 수행되는 많은 검색 작업에 영향을 미칩니다. 빠른 검색을 위해 다음 명령 으로 디렉토리 관리자 자격 증명을 사용하여 디렉토리에 액세스합니다.

*msg\_svr\_base*/sbin/configutil -o local.ugldapbinddn -v *"rootdn"* -l *msg\_svr\_base*/sbin/configutil -o local.ugldapbindcred -v *"rootdn\_passwd"* -l

여기서 *rootdn*과 *rootdn\_passwd*는 Directory Server의 관리자 자격 증명입니다.

#### **Sun Cluster 3.0 Update 3**을 사용할 경우 유해하지 않은 오류 메시지가 발생합니다**. (***4490877***)**

고가용성(HA) 서비스를 시작할 경우 또는 HA 서비스를 다른 노드로 전환할 경우 Sun Cluster 콘솔과 /var/adm/messages에 유해하지 않은 다음과 같은 오류 메시지가 나타납니다.

Cluster.PMF.pmfd: Error opening procfs control file </proc/20700/ctl> for tag <falcon,habanero\_msg,4.svc>: No such file or directory

# <span id="page-37-0"></span>Delegated Administrator

이 절에서는 Communications Services Delegated Administrator 유틸리티의 알려진 문제에 대해 설명합 니다(이전 릴리스에서는 이 구성 요소를 사용자 관리 유틸리티라고 함).

#### 디렉토리에 배포된 조직의 수가 많은 경우에는 **Delegated Administrator** 구성 프로그램**(config-commda)**의 속도가 느려집 니다**.** *(6219610)*

디렉토리에 많은 조직(50,000개 이상)이 포함되어 있는 경우에는 Delegated Administrator 구성 프로그램 (config-commda)을 완료하는 데 시간이 오래 걸릴 수 있습니다. Access Manager와 관련된 관리 작업은 수 행 속도가 느립니다.

해결 방법 ou 속성에 pres,eq 색인을 생성합니다.

#### **TLA**에서 많은 조직이 배포되어 있는 **Delegated Administrator**에 로그인하는 경우 로그인 속도가 느립니다**.** *(6216904)*

최상위 관리자(TLA)가 Delegated Administrator에 로그인할 때 디렉토리에 많은 조직(50,000개 이상)이 포함되어 있으면 로그인에 최대 3분까지 걸릴 수 있습니다.

해결 방법 sunBusinessOrgBase 속성에 pres,eq 색인을 생성합니다.

#### 서비스 패키지 필터에서 로그아웃이 발생합니다**.** *(6211658)*

다음 단계를 수행하면 이러한 문제가 발생합니다.

- **1.** Delegated Administrator에 최상위 관리자(TLA)로 로그인합니다.
- **2.** "모든 서비스 패키지"를 선택합니다.
- **3.** 필터 옵션 메뉴에서 IMAP 또는 POP를 선택합니다.

다음 오류 메시지가 표시되며 Delegated Administrator가 로그아웃됩니다. "알 수 없는 오류로 로그아웃되었습니다. 자세한 내용은 로그를 확인하십시오."

#### **"**모든 서비스 패키지**"**와 **"**등록 정보**"** 탭에 액세스할 수 없습니다**.** *(6206196)*

"모든 서비스 패키지" 탭에 액세스하면 세션 오류 메시지가 표시됩니다. "등록 정보" 탭에 액세스하면 "등록 정보" 대신 로그인 페이지가 표시됩니다.

#### 조직에 있는 사용자로부터 서비스 패키지를 제거하고 새 서비스 패키지를 할당하는 경우 작업이 실패한 것처럼 보이지만 실제로는 성공한 것입니다**.** *(6198361)*

Delegated Administrator 콘솔에서 조직에 있는 사용자로부터 서비스 패키지를 제거하고 새 서비스 패키 지를 해당 사용자에게 할당하면 새 할당 작업이 실패한 것처럼 보이지만 실제로는 새 서비스 패키지가 할당 된 것입니다. 문제는 콘솔에서 해당 사용자와 함께 새 서비스 패키지를 표시하지 않는다는 것입니다.

#### 공유 조직 창에 서비스 공급업체 관리자가 사용할 수 있는 도메인 이름이 표시되지 않습니다**.** *(6182985)*

서비스 공급업체 관리자(SPA)가 Delegated Administrator 콘솔에 로그인하여 공유 조직을 보면 콘솔의 도메인 이름 필드에 현재 할당된 도메인 이름이 표시되지 않습니다.

이 도메인 이름은 sunAvailableDomainNames 속성에서 이 조직에 현재 할당한 값이어야 합니다.

또한 콘솔에서는 SPA가 SPA 공급업체 조직 노드에서 사용할 수 있는 도메인 이름 목록으로부터 조직에 추 가 도메인 이름을 할당(sunAvailableDomainNames 속성에 도메인 이름 값 추가)할 수 있어야 합니다. 공급 업체 조직에서 사용할 수 있는 도메인 이름은 sunAssignableDomainNames 속성에 있습니다.

#### 이름에 **ASCII**가 아닌 문자가 사용된 조직의 조직 관리자**(OA)**에게 **null** 포인터 예외**(NPE)**가 표시됩니다**.** *(6177996)*

이 문제는 이름에 ASCII가 아닌 문자가 포함된 조직의 OA에게 발생합니다. OA가 Delegated Administrator에 로그인하면 OA는 자동으로 Delegated Administrator에서 로그아웃되고 로그 파일에 null 포인터 예외(NPE)가 표시됩니다.

이 문제는 Messaging Server 6.2p1(Messaging Server 6 2005Q1 이후의 패치)에서 해결될 예정입니다.

#### 루트 접미어 이름이 조직 도메인 이름과 같으면 **Delegated Administrator** 유틸리티가 작동하지 않습니다**.** *(5107441)*

도메인 이름과 같은 루트 접미어 이름을 생성하면(예: 루트 접미어가 o=example.com이고 도메인이 example.com인 경우) commadmin 유틸리티가 작동하지 않습니다.

#### 해결 방법

루트 접미어와 디렉토리의 다른 도메인에 같은 이름을 사용하지 않도록 합니다(o=name 값이 달라야 함).

#### **"**고급 필터**"** 대화 상자에서 서로 다른 사용자 유형 표시가 변경되지 않습니다**.** *(5087880)*

"고급 필터" 대화 상자를 사용하여 사용자를 필터링하면 선택된 사용자 유형에 관계 없이 사용자 목록이 변경되지 않습니다. 다음 단계를 수행하면 이러한 문제가 발생합니다.

- **1.** Delegated Administrator 콘솔에 로그인합니다.
- **2.** 조직을 선택합니다.
- **3.** 사용자 목록 페이지로 이동합니다.
- **4.** 풀다운 메뉴 또는 "고급 필터" 대화 상자를 통해 사용자를 필터링합니다.

또한 아시아 언어 릴리스에서는 "고급 필터" 대화 상자의 첫 번째 행인 "고급 필터 - 사용자"가 "???"이 됩 니다.

#### **commadmin create resource** 명령에 **Calendar Server csresource** 유틸리티를 지원하는 필수 메일 옵션이 없습니다**.**  *(5069133)*

Calendar Server csresource 유틸리티에는 전자 메일 주소가 필요합니다. 전자 메일 주소에는 기본값이 없습니다. commadmin create resource 명령에는 메일에 사용되는 필수 옵션이 없습니다.

사용자가 Outlook Connector를 통해 액세스하는 Calendar Server의 자원에는 전자 메일 주소가 필요합 니다.

해결 방법

commadmin create resource를 실행하여 Calendar Server 자원을 생성할 때 다음 옵션을 사용합니다. -a mail:*email\_address*

#### 비**ASCII** 그룹을 수정할 수 없습니다**. (***4934768***)**

비ASCII 문자가 포함된 그룹 이름으로 그룹을 만들면 commadmin group modify 명령으로 수정할 수 없습 니다.

예를 들어 commadmin group create 명령에서 -G 옵션으로 비ASCII 문자 XYZ가 있는 그룹을 지정하면 그룹 의 LDAP 항목에 전자 메일 주소 XYZ가 자동으로 추가됩니다. 비ASCII 문자는 전자 메일 주소에 허용되지 않기 때문에 commadmin group modfiy로 그룹 수정 시 오류가 발생합니다.

해결 방법

그룹을 만들 때 -E *email* 옵션을 사용합니다. 이 옵션은 그룹의 전자 메일 주소를 지정합니다. 예: commadmin group create -D admin -w password -d siroe.com -G XYZ -S mail \ -E testgroup@siroe.com

#### 여러 개의 **-f** 옵션을 사용해서 그룹을 만들어도 한 속성만 추가됩니다**. (***4931958***)**

commadmin group create 명령에서 동적 그룹을 만들 때 여러 개의 -f 옵션을 사용하면 가장 큰 -f 옵션으로 지정된 값만이 LDAP 항목에 추가됩니다. 다른 값은 추가되지 않습니다.

해결 방법

commadmin group create 명령을 사용할 때 -f 옵션을 여러 번 지정하지 마십시오.

# <span id="page-40-0"></span>Messenger Express

이 절에서는 Messenger Express 제품의 알려진 문제에 대해 설명합니다.

#### 위로 및 아래로 버튼이 제거됩니다**. (**버그 아이디 없음**)**

필터 순서 지정에 사용된 위로 및 아래로 버튼이 제거되었습니다.

#### 프록시 서버 설정을 사용할 때 **Internet Explorer 6**의 **Messenger Express**에 문제가 있을 수 있습니다**. (***4925995***)**

해결 방법

Internet Explorer 인코딩 메뉴에서 "자동 감지" 옵션을 설정하거나 해제합니다. 직접 연결을 사용하거나 다른 프록시 서버로 전환합니다.

#### 고급 메일 필터 조건 창에서 기능이 제거되었습니다**.** *(4908625)*

Messaging Server 6.0 패치 1 릴리스의 고급 메일 필터 조건 창(메일 필터 사용자 인터페이스)에서 필터의 시간 프레임을 지정하는 기능이 제거되었습니다. 기본 지원을 사용할 수 없기 때문에 해당 기능이 제거되 었습니다.

#### 기존 그룹 안에 그룹을 만들면 **pab::PAB\_ModifyAttribute: ldap error (No Such object)** 오류가 발생할 수 있습니 다**. (***4883651***)**

#### **Directory Server 5.1** 이상을 사용하면 개인 주소록에서 단일 연락처에 대해 여러 개의 전자 메일 아이디를 입력할 수 없습니 다**. (***4633171***)**

Directory Server가 올바르게 동작하는 것이라는 점에 주의하십시오. Netscape Directory Server 4.x의 버 그로 인해 여러 개의 전자 메일 아이디를 입력할 수 있는 것입니다.

# <span id="page-40-1"></span>현지화

다음과 같은 알려진 문제는 현지화 관련 문제로만 국한된 사항은 아닙니다.

### **Delegated Administrator:** 중국어 번체와 간체에서 새 조직 또는 새 사용자 생성에 사용되는 하위 창의 온라인 도움말이 없습 니다**.** *(6202370)*

다음 단계를 수행하면 이러한 문제가 발생합니다.

- **1.** 중국어 번체 또는 간체 사용자가 있는 최상위 관리자(TLA)로 Delegated Administrator에 로그인 합니다.
- **2.** 조직을 선택한 후 새 조직을 선택합니다.
	- 하위 창이 표시됩니다.
- **3.** 창에서 도움말 탭을 누릅니다.

도움말 항목의 제목은 링크로 표시되어야 하는데 여기서는 HTML 소스 코드로 표시됩니다.

#### **Delegated Administrator:** 언어 옵션으로 사용자 이름을 저장할 수 없습니다**.** *(6201571)*

Delegated Administrator에서는 cn, gn 또는 sn에서 언어 옵션으로 사용자 이름을 저장하는 기능이 지원되 지 않습니다. 예를 들어, 일본어 릴리스에서는 cn;lang-ja를 지정할 수 없습니다.

해결 방법

이 항목은 Directory Server 관리 콘솔에서 추가 및 수정할 수 있습니다.

#### **Delegated Administrator:** 새 조직을 생성할 때 선택할 수 있는 기본 언어는 네 개뿐입니다**.** *(6201234)*

다음 단계를 수행하면 이러한 문제가 발생합니다.

- **1.** 중국어 번체 환경에서 Delegated Administrator에 관리자로 로그인합니다.
- **2.** 조직을 선택한 후 새 조직을 선택합니다.

"조직 정보" 단계에서 "기본 언어" 풀다운 메뉴에 영어, 프랑스어, 독일어, 일본어만 표시됩니다.

이 메뉴에 스페인어, 한국어, 중국어 간체, 중국어 번체는 표시되지 않습니다.

#### **Delegated Administrator:** 유럽어와 일본어의 도움말 링크가 깨집니다**.** *(6198788)*

유럽어와 일본어로 로그인한 경우 일부 도움말 링크가 깨집니다. 다음 예에서는 이 문제에 대해 설명합니다.

1. 프랑스어를 사용하여 최상위 관리자(TLA)로 로그인합니다.

2. 조직 탭을 선택합니다.

3. 조직을 누릅니다.

4. 오른쪽 상자에서 "Propriete de cette organization"을 마우스 오른쪽 버튼으로 누르고 도움말을 누릅 니다.

콘솔에 "페이지 찾을 수 없음" 메시지가 표시됩니다.

#### **Messaging Server:** 구성 입력 필드가 너무 좁아 제대로 표시할 수 없습니다**.** *(6192725)*

Messaging Server 구성 프로그램(*msg\_svr\_root*/sbin/configure로 실행)의 입력 필드 중 일부는 너무 좁아 Linux 플랫폼에서 영어가 아닌 언어 로켈로 된 일부 페이지를 제대로 표시할 수 없습니다.

해결 방법

입력 필드가 충분히 표시될 수 있도록 창 크기를 넓힙니다.

#### **(**독일어**)** 주소록에 그룹을 생성할 수 없습니다**. (***5044669***)**

해결 방법

var/opt/SUNWmsgsr/config/html/de/editPabGroup\_fs.html에서 다음을

...der folgenden Optionen, um fortzufahren, oder klicken Sie auf 'Abbrechen'

아래와 같이 변경합니다.

...der folgenden Optionen, um fortzufahren, oder klicken Sie auf \'Abbrechen\'

#### **Delegated Administrator:** 구성 프로그램이 현지화되어 있지 않습니다**.** *(5030030)*

Delegated Administrator 구성 프로그램 config-commda가 현지화되어 있지 않습니다. 패널 텍스트와 오류 메시지가 영어로 표시됩니다.

#### **Messenger Express:** 현지화된 **Messenger Express**가 **Outlook Express**에서 생성된 일부 폴더와 병합되지 않습니다**. (***4653960***)**

두 클라이언트에서 보낸 모든 메일이 "Sent Items" 폴더에 복사되므로 Messenger Express의 기본 "Sent" 폴더를 Outlook Express에서 만든 "Sent Items" 폴더와 대체하면 유용할 수 있습니다. 이 작업은 까다로우 며 일본어인 경우 더욱 까다롭습니다.

해결 방법(두 가지 방법)

**1.** 일본어 i18n.js를 Outlook Express의 "Sent Items" 변환에 맞게 편집합니다.

i18n['sent folder IE'] = 'soushinzumiaitemu' fldr['Sent Items'] = 'soushinzumiaitemu'

**2.** 먼저 최종 사용자가 Outlook Express를 사용하여 Messaging Server에 로그온해야 합니다.

# <span id="page-42-0"></span>설명서

이 절에서는 Communications Services와 Messaging Server에 해당하는 설명서의 알려진 문제점에 대해 설명합니다.

**Messenger Express Customization Guide**에서 **Buildhash** 디렉토리가 참조되지 않아야 합니다**.** *(6190726)* 설명서는 다음 위치에서 얻을 수 있는 ispell 소스 파일을 참조해야 합니다. http/www.gnu.org/software/ispell/ispell.html.

#### 새 공유 조각 모음 데이터베이스 기능에서 사용할 수 있는 설명서가 없습니다**.** *(5091281)*

MTA 시스템에서 조각 모음 "데이터베이스"를 공유하고 그에 따라 저장소 시스템 대신 MTA 시스템에서 조각 모음을 수행할 수 있는 새 기능에 사용할 수 있는 설명서가 없습니다.

# <span id="page-43-0"></span>Communications Express

이 절에서는 Sun Java System Communications Express 6 2005Q1 릴리스 당시에 사용 가능한 중요한 정보가 포함되어 있습니다. 이 문서에서는 새로 추가된 기능과 향상된 기능, 알려진 제한 사항과 문제점 및 기타 정보를 제공합니다.

이 릴리스 노트는 다음과 같은 절로 구성되어 있습니다.

- [Communications Express 6 2005Q1](#page-43-1)
- [Communications Express](#page-43-2) 플랫폼 요구 사항
- [Communications Express](#page-44-0) 브라우저 요구 사항
- [Communications Express](#page-44-1) 설치 지침
- [Communications Express](#page-45-0)의 알려진 문제점 및 제한 사항

# <span id="page-43-1"></span>Communications Express 6 2005Q1

Sun Java™ System Communications Express 버전 6 2005Q1에서는 달력, 주소록, 전자 메일의 세 가지 클 라이언트 모듈로 구성된 통합 웹 기반 통신 및 공동 작업 클라이언트를 제공합니다.

# <span id="page-43-2"></span>Communications Express 플랫폼 요구 사항

Communications Express는 다음과 같은 플랫폼에서 지원됩니다.

• Sparc상의 Solaris 9 또는 Web Server 6.1 SP4(Service Pack 4)나 Application Server 8.1이 있는 x86

• Web Server 6.1 SP4(Service Pack 4) 또는 Application Server 8.1이 있는 Linux Red Hat 2.1

# <span id="page-44-0"></span>Communications Express 브라우저 요구 사항

최적의 성능을 얻으려면 [표](#page-13-2) 3에 나열된 다음 브라우저 권장 사항을 사용합니다.

주 Communications Express의 SMIME 기능은 다음에서만 지원됩니다.

- JRE 1.4.2\_03과 1.4.x의 이후 버전이 있는 Windows XP상의 Internet Explorer 6.0 SP2
- JRE 1.4.2\_03과 1.4.x의 이후 버전이 있는 다른 Windows 플랫폼상의 Internet Explorer 6.0 SP1

# <span id="page-44-1"></span>Communications Express 설치 지침

Communications Express는 다음 제품에 종속됩니다.

- **1. Directory Server.** Sun Java™ System Directory Server 버전 5.2를 설치합니다.
- **2. Calendar Server.** Sun Java™ System Calendar Server 버전 6.2를 설치합니다.
- **3. Web Server.** Sun Java™ System Web Server 버전 6.1 SP4를 설치합니다.
- **4. Messaging Server**. Sun Java™ System Messaging Server 6.2를 설치합니다.
- **5. Access Manager.** Sun Java™ System Access Manager 6.2를 설치합니다.
- **6. Application Server.** Sun Java™ System Application Server 8.1을 설치합니다.
- 주 Communications Express는 위에 언급한 서버 버전에서만 검사되어 지원됩니다. Communications Express 구성 프로그램에서는 Application Server 8.1의 도메인 관리 서버 (DAS) 배포만 지원합니다.

Sun Java System Communications Express의 설치 및 구성 방법에 대한 지침은 *Sun Java™ Systems Communications Express Administration Guide*(*Sun Java™ Systems Communications Express* 관리 설명서)의 2장, "Installing and Configuring Communications Express(Communications Express 설치 및 구성)"를 참조하십시오.

# <span id="page-45-0"></span>Communications Express의 알려진 문제점 및 제한 사항

이 절에서는 Communications Express 6에서 알려진 문제점을 나열합니다. 다음과 같은 제품 영역을 다룹 니다.

- [일반적인](#page-45-1) 문제
- 구성 [프로그램](#page-46-0) 도구 문제
- [달력](#page-48-0) 문제
- [메일](#page-49-0) 문제
- [주소록](#page-54-0) 문제
- [옵션](#page-55-0) 문제
- [현지화](#page-55-1) 문제

# <span id="page-45-1"></span>일반적인 문제

## 로그인 페이지에 잘못된 버전이 표시됩니다**.** *(6213879)*

로그인 페이지에 있는 버전 링크를 누르면 버전이 Sun Java System Communications Express 6 2005Q1이 아닌 Sun Java System Communications Express 6 2004Q4로 표시됩니다.

## 사용자는 **Communications Express**에 로그인한 후에 보기를 선택할 수 없습니다**.** *(6195844)*

기본 보기를 선택하는 옵션이 전역 옵션에서 제거되었습니다. 온라인 도움말에는 이 변경 사항이 반영되어 있지 않습니다.

## 옵션에서 주소록으로 검토하는 동안 **Communications Express**에 잘못된 오류 메시지가 표시됩니다**.** *(6179023)*

옵션에서 주소록으로 검토하는 동안 Communications Express에 잘못된 오류 메시지가 표시됩니다. 오류 메시지에 기본 언어가 변경되었음을 나타냅니다. 언어 설정에는 변경 사항이 없으므로 이 오류 메시지는 잘못 표시된 것입니다. 이 메시지는 안전하게 무시할 수 있습니다.

### **uwc.logging.enable**에서 공백이 빠진 경우 **Communications Express**에서 로그가 생성되지 않습니다**.***(5060300)*

uwc.logging.enable=yes(= 뒤에 공백 없음)를 입력하면 Communications Express에서 로그가 생성되지 않습니다. uwc.logging.enable= yes(= 뒤에 공백 있음)를 입력해야만 로그가 생성됩니다.

#### 사용자가 인증된 경우에도 **URL**에 **FQHN**이 필요합니다**.** *(5008104)*

정규화된 호스트 이름을 입력하지 않으면 Communications Express를 완전히 구성할 수 없습니다. 사용자 가 인증된 경우에도 URL이 정규화된 호스트 이름(FQHN)을 갖지 않으면 도메인 이름이 쿠키에 설정되지 않습니다.

해결 방법

항상 정규화된 호스트 이름을 사용하여 응용 프로그램에 액세스합니다.

### <span id="page-46-0"></span>구성 프로그램 도구 문제

이 절에서는 Communications Express 구성 프로그램 도구의 알려진 문제를 나열합니다.

#### 구성 중에 잘못된 경고 메시지가 표시됩니다**.** *(6206941)*

구성 중에 Communications Express에 잘못된 경고 메시지가 표시됩니다. 이 경고 메시지에 Communications Express의 일부 공유 구성 요소가 설치되지 않았음을 나타냅니다. 이 메시지는 잘못된 경고 메시지이므로, 안전하게 무시할 수 있습니다.

#### **Communications Express** 구성 프로그램에서 **CLI** 모드로 구성을 완료한 경우에도 **DISPLAY** 변수를 설정해야 합니다**.**  *(6199114)*

CLI 모드에서 구성하는 동안 비GUI 모드에 DISPLAY 변수가 설정되어 있지 않으면 Communications Express 구성 프로그램에서 예외가 발생합니다.

#### **jdk1.5**에 *DISPLAY* 변수가 설정되어 있지 않으면 **Communications Express** 구성 프로그램에서 예외가 발생합니다**.**  *(6197740)*

-nodisplay 옵션을 사용하는 경우에도 jdk 1.5에 *DISPLAY* 변수가 설정되어 있지 않으면 Communications Express 구성 프로그램에서 예외가 발생합니다. 원인은 jdk1.5의 버그입니다.

#### **Communications Express**의 구성 프로그램 도구에서 구성 해제를 지원하지 않습니다**.** *(5104756)*

Communications Express 구성 프로그램에서 배포 해제, 구성 시의 파일 제거, 런타임에 생성된 파일 제거를 지원하지 않습니다.

#### 해결 방법

Communications Express 구성을 해제하려면 다음 작업을 수행합니다.

- **1.** Communications Express 패키지를 제거합니다. 예를 들어, Solaris의 경우 다음을 입력합니다. pkgrm SUNWuwc
- **2.** 배포 디렉토리를 제거합니다.
- **3.** Web Server 또는 Application Server server.xml 파일에서 WEBAPP 항목을 제거합니다.

#### 자동 설치 구성이 작동하지 않습니다**.** *(5008791)*

Communications Express에서는 구성을 대화식으로만 실행할 수 있으며 자동 설치 구성이 허용되지 않습 니다. 자동 설치 모드에서 구성을 시도하면 다음 오류가 표시됩니다. "디렉토리 이름을 비워 둘 수 없습니다. 필수 필드입니다. 다시 입력하십시오."

#### **Communications Express** 구성 프로그램**:** 호스트 별칭이 결정되지 않으면 **devinstall**에서 코어 덤프를 실행합니다**.**  *(5028906)*

시스템이 호스트 이름 별칭에 맞게 구성되어 있지 않으면 Communications Express 구성 프로그램에서 구성 프로세스를 완료할 수 없습니다.

해결 방법

시스템에 하나 이상의 호스트 이름 별칭을 구성했는지 확인합니다.

UNIX 시스템에서 하나 이상의 호스트 이름을 구성하려면 다음 작업을 수행합니다.

**1.** /etc/nsswitch.conf 파일에 hosts 구성을 입력합니다.

hosts: files dns nis

이 구성에서는 이름 서비스에 호스트 이름 및 호스트 별칭 확인에 사용할 조회 순서를 알립니다. 이름 서비스 조회 순서는 files, dns, nis입니다.

**2.** /etc/hosts 파일에 시스템의 IP 주소에 대한 호스트 이름이 두 개 이상 포함되어 있는지 확인합 니다.

예를 들어, 시스템 IP 주소가 129.158.230.64이면 /etc/hosts 파일에서 다음과 같이 IP 주소를 구 성할 수 있습니다.

129.158.230.64 budgie.siroe.varrius.com budgie

또는

129.158.230.64 budgie.siroe.varrius.com budgie loghost

잘못된 IP 주소의 예는 다음과 같습니다.

129.158.230.64 budgie

#### **GUI** 구성 입력 필드에 오른쪽 정렬을 사용하면 안 됩니다**.** *(4996723)*

구성 마법사에서 영어 외의 언어를 실행하면 필드 이름과 브라우저 버튼이 잘리거나 보이지 않을 수 있습 니다.

#### 해결 방법

내용이 제대로 표시되도록 구성 패널의 크기를 조정합니다.

#### **Communications Express**의 구성 요소가 **0**바이트로 표시됩니다**.** *(4982590)*

Communications Express의 전자 메일 및 달력 구성 요소를 표시하는 동안 Communications Express 구성 프로그램에서 구성 요소 크기를 0바이트로 표시합니다.

<span id="page-48-0"></span>달력 문제

#### 달력으로 가져온 이벤트와 작업을 편집할 수 없습니다**.** *(6199583)*

사용자가 본인의 달력에서 생성한 경우에도 가져온 작업과 이벤트를 편집할 수 없습니다.

#### 달력 세부 정보 보기 온라인 도움말이 응용 프로그램 동작과 맞지 않습니다**.** *(6149493)*

달력을 선택하고 보기를 누르면 달력 세부 정보 보기 창이 표시되지 않습니다. 대신 선택된 달력이 열립니 다.

#### 모든 보기의 달력에서 **2006**년 뒤의 연도를 선택할 수 없습니다**.** *(5086083)*

Communications Express에서는 2006년까지만 연도를 선택할 수 있습니다. 모든 보기에서 2006년 뒤의 연도는 선택할 수 없습니다.

#### 반복 이벤트의 인스턴스 수를 수정하면 이벤트 시리즈의 시작 날짜가 변경됩니다**.** *(5078220)*

Communications Express에서 반복 이벤트 두 개를 생성하고 두 번째/이후 이벤트에서 인스턴스 수를 수정 하면 이벤트 시리즈의 시작 날짜가 새 시작 날짜로 전환됩니다.

#### 달력 보기의 날짜와 연도 형식이 중국어 간체로 변환되지 않습니다**.** *(5025449)*

달력 보기의 날짜와 연도 형식이 중국어 간체로 변환되지 않습니다. 하지만 '월' 보기는 중국어 간체로 올바 르게 변환됩니다.

## <span id="page-49-0"></span>메일 문제

#### *Communications Express* 메일의 *S/MIME* 문제

#### 읽기 장치에서 스마트 카드를 제거하면 스마트 카드 소프트웨어에 문제가 발생합니다**.** *(*버그 아이디 없음*)*

PIN 프롬프트가 표시되어 있는 동안 읽기 장치에서 스마트 카드를 제거하면 카드를 읽은 소프트웨어에 문 제가 발생합니다. 카드를 장치에 다시 넣고 올바른 PIN을 입력해도 PIN 프롬프트가 다시 표시됩니다. 이 문제는 스마트 카드의 PIN 프롬프트가 처음으로 표시된 경우에만 발생합니다.

해결 방법

PIN 프롬프트 창에서 취소를 누르고 새 프롬프트 창이 표시되면 PIN을 다시 입력합니다. 문제가 계속되면 컴퓨터를 다시 시작합니다.

#### **S/MIME**를 사용할 권한이 없거나 **S/MIME**이 활성화되어 있지 않은 경우 서명된 **S/MIME** 메일을 받을 수는 있지만 서명은 검증 되지 않습니다**.** *(6183145)*

S/MIME를 사용할 권한이 없거나 메일 시스템에서 S/MIME를 사용하지 않는 경우에도 서명된 S/MIME 메시지를 받고 읽을 수 있습니다. 하지만 S/MIME 서명을 검증할 수 없기 때문에 보안 목적으로는 메일을 서명되지 않은 것으로 취급합니다. 메일의 첨부 필드에 "확인되지 않은 서명"이 표시되어 이러한 상태를 나타냅니다.

#### 전자 메일의 본문에 하이퍼링크가 있는 경우에는 맞춤법 검사기가 예상대로 작동하지 않습니다**.** *(6181503)*

전자 메일의 본문에 하이퍼링크와 약어가 있는 경우에는 해당 내용이 맞춤법 검사기에서 인식되지 않고 왜곡됩니다.

#### 라틴어가 아닌 문자 집합을 사용하는 서명된 메일을 읽으려면 **Java Language** 지원이 필요합니다**.** *(6176572)*

Communications Express 메일을 사용하는 경우 중국어와 같은 라틴어가 아닌 문자 집합을 사용하는 서명 된 전자 메일을 받으면 클라이언트 시스템의 /lib 디렉토리에 charsets.jar 파일이 설치되어 있을 때 S/MIME 애플릿에서 메일을 읽지 못합니다.

영어 버전을 다운로드하여 기본 JRE 설치를 선택한 경우에는 JRE와 함께 charsets.jar 파일이 설치되지 않습니다.

다른 외국어 버전으로 JRE를 설치하면 charsets.jar 파일이 설치되어 이 문제가 발생하지 않습니다.

해결 방법

영어 버전을 다운로드한 후 JRE를 설치할 때 사용자 정의 설치를 선택하고 "Support for Additional Languages"를 선택하면 charsets.jar 파일이 설치됩니다.

#### 사용자가 **Communications Express** 메일에 로그인되어 있는 동안 인증서를 설치하면 **Communications Express** 메일에서 인증서가 인식되지 않습니다**.** *(5101273)*

Communications Express에 로그인하여 세션 중에 인증서를 가져온 경우 Communications Express 옵션 페이지에 새 인증서가 표시되지 않습니다.

#### 해결 방법

새 인증서를 가져온 후에 다음 단계를 수행합니다.

- **1.** Communications Express에서 로그아웃합니다.
- **2.** Communications Express에 다시 로그인합니다(브라우저를 닫을 필요는 없음).

이제 인증서가 Communications Express 옵션 페이지에 표시됩니다.

#### 손상된 **HTML**이 포함된 메일을 받으면 브라우저가 중단될 수 있습니다**.** *(5100461)*

손상된 HTML이 포함된 메일은 브라우저에서 제대로 표시되지 않거나 브라우저를 중단시킬 수 있습니다. 예를 들어 SMTP 서버가 기본적으로 1000자보다 긴 행을 자르도록 구성되어 있는 경우에는 그보다 긴 행이 있는 메일이 손상되어 이 문제가 발생합니다. 이 문제는 보낸 사람의 전자 메일 클라이언트에서 손상된 HTML을 보내거나 1982년 이후의 전자 메일 표준에 의해 최대 SMTP 행 길이를 지키려 하다가 줄 바꿈에 실패했기 때문에 발생합니다.

#### **Java 2 Runtime Environment(**버전 **1.4.2** 이상**)**의 정확한 버전이 사용자의 브라우저와 연결되어 있지 않습니다**.** *(5073383)*

Communications Express 메일 사용자의 컴퓨터에 Java 2 Runtime Environment 1.4.2보다 낮은 버전이 있 는 경우에는 Communications Express 메일에 로그인할 때 더 높은 버전을 다운로드하라는 메시지가 표시 됩니다. 사용자가 더 높은 버전을 다운로드하여 설치한 후 사용자가 다음으로 Communications Express 메 일에 로그인해도 사용자의 브라우저가 더 낮은 버전의 Java 2 Runtime Environment와 연결되어 있기 때문 에 높은 버전이 인식되지 않습니다.

### 해결 방법

다음 단계를 수행하여 정확한 버전의 Java 2 Runtime Environment를 브라우저에 연결합니다.

- **1.** Windows 제어판으로 이동합니다.
- **2.** Java 플러그 인을 두 번 누릅니다. 정보 탭을 눌러 버전 1.4.2\_3과 같이 정확한 버전의 Java 2 Runtime Environment 아이콘이 맞는지 확인합니다. 아이콘이 정확하지 않은 경우에는 정확한 Java 플러그 인 아이콘을 찾을 때까지 이 단계를 반복합니다.
- **3.** 정확한 Java 플러그 인 아이콘을 누른 다음 브라우저 탭을 누릅니다.
- **4.** Microsoft Internet Explorer를 선택합니다.

### **5.** 적용을 누릅니다.

**Internet Explorer**의 새로 고침 또는 다시 로드 버튼을 사용하면 **JavaScript** 오류가 발생합니다**.** *(5070672)*

#### **S/MIME** 메일에 **CRL** 검사를 수행한 경우에는 로컬 호스트 포트가 사용되지 않습니다**.** *(5066429)*

**Microsoft Outlook**에서 **S/MIME** 수신 확인을 읽을 수 없습니다**.** *(5060537)*

큰 **S/MIME** 메일을 **Drafts** 폴더에 저장하는 작업이 제대로 실행되지 않습니다**.** *(5056642)*

이전 또는 다음 버튼을 사용하면 팝업 오류 메시지가 표시됩니다**.** *(5054919)*

**S/MIME** 메일을 생성할 때 상황에 따라 임시 파일이 지워지지 않을 수도 있습니다**.** *(5042175)*

**S/MIME** 애플릿에서 스마트 카드 소프트웨어가 설치되지 않음을 감지해도 이 사실을 알리지 않습니다**.** *(5029236)*

#### 두 개의 **S/MIME** 메일을 읽는 동안 전환을 계속 반복하면 메모리 누출이 발생합니다**.** *(5027720)*

#### **Communications Express** 메일의 검색 기능에서 암호화된 메일 읽기를 허용하지 않습니다**.** *(5027649)*

Communications Express 메일 검색 중 발견된 메일 제목 목록에 암호화된 메일이 포함되어 있는 경우 검 색 창에서 암호화된 메일을 읽으려고 하면 암호화된 텍스트가 해독되지 않아 작업이 실패합니다. 암호화된 메일은 저장된 메일 폴더에서 읽을 수 있습니다.

#### 스마트 카드를 사용할 때 **PIN** 번호를 입력하라는 내용의 프롬프트가 계속 표시됩니다**.** *(5027604)*

이 동작은 ActivCard 소프트웨어에서 발생합니다. 이 문제가 발생하면 Outlook Express에서도 같은 동작 이 나타납니다. 또한 ActivCard 진단 유틸리티에서는 PIN을 입력한 경우에도 입력되지 않았다는 메시지 가 표시됩니다. Windows 컴퓨터를 다시 시작하면 문제가 해결됩니다.

#### 클라이언트 컴퓨터에 두 개의 **Microsoft Internet Explorer** 창이 열려 있는 경우 두 개의 창 모두에서 **Communications Express** 메일에 로그인하면 **S/MIME** 메일을 처리할 때 예측할 수 없는 결과가 발생할 수 있습니다**.** *(5021969)*

#### **Communications Express** 메일에서 첨부 파일이 없는 **S/MIME** 서명된 메일에 클립 아이콘을 표시합니다**.** *(5021917)*

클라이언트 컴퓨터를 며칠 이상 실행 상태로 두면 스마트 카드 소프트웨어가 제대로 작동하지 않을 수 있습니다**.** *(5020724)* 다음 조건에서는 스마트 카드에서 키를 검색하는 소프트웨어가 실패할 수 있습니다.

- **1.** 컴퓨터를 몇 일 동안 실행 상태로 둡니다.
- **2.** 컴퓨터를 실행하는 동안 스마트 카드 읽기 장치 연결을 끊었다가 다시 연결합니다.
- **3.** 읽기 장치에 스마트 카드를 넣으면 PIN을 입력하라는 메시지가 표시됩니다. PIN을 정확하게 입력 한 후 소프트웨어에서 인증서를 검색하지 못하면 두 번째로 PIN을 입력하라는 메시지가 표시됩 니다.
- **4.** PIN을 두 번째로 정확하게 입력합니다. 소프트웨어에서 인증서 검색에 다시 실패하면 세 번째로 PIN을 입력하라는 메시지가 표시됩니다.
- **5.** 세 번째 PIN 프롬프트에 응답하면 스마트 카드가 잠기고 불안정한 상태가 됩니다.

#### **Directory Server 5.1** 또는 **5.2**에서는 개인 주소록의 한 연락처에 여러 전자 메일 아이디를 입력할 수 없습니다**.** *(4633171)*

기타 메일 문제

#### 주소록에서 선택한 주소가 메일 작성 창에 표시되지 않습니다**.** *(6208731)*

주소록에서 일부 주소를 선택하고 주소록에서 전자 메일을 보내는 옵션을 선택합니다. 팝업으로 표시되는 작성 창의 '받는 사람' 필드에는 주소록에서 선택된 주소가 포함되지 않습니다.

#### 사용자 또는 도메인 상태가 '**overquota**'로 설정되어 있으면 메일에 액세스할 수 없습니다**.** *(6207018)*

mailDomainStatus 속성을 도메인으로 설정하거나 mailUserStatus 속성을 'overquota'로 설정하면 Communications Express에 '메일' 탭이 표시되지 않습니다.

#### 너무 큰 첨부 파일을 추가하면 **"**페이지 찾을 수 없음**"** 오류가 발생합니다**.** *(6193396)*

기본 최대값(5MB)보다 큰 파일을 첨부하려 하면 이 오류가 발생합니다.

#### **Mozilla** 및 **Netscape**를 사용하여 **RTF** 모드에서 편집할 수 없습니다**.** *(6183540)*

작성 창을 열면 텍스트 영역은 기본적으로 RTF 모드가 됩니다. 포트 80이 아닌 다른 포트에서 Communications Express를 실행하면 텍스트 영역에서 어떤 항목도 편집할 수 없습니다. Communications Express를 포트 80에서 실행한 경우 일반 텍스트 모드와 서식 있는 텍스트 모드 사이를 전환하면 작성된 텍스트가 손실됩니다.

#### 일반 텍스트 모드에서 맞춤법 검사를 사용하면 깨진 문자가 추가됩니다**.** *(6179771)*

맞춤법 오류가 있는 메일을 일반 텍스트 형식으로 작성한 후에 '맞춤법 검사'를 누릅니다. 맞춤법 오류를 수 정한 후에 '편집'을 다시 눌러 '메일 작성' 창으로 돌아옵니다. 수정된 모든 단어 뒤에 '&nbsp'가 추가된 것 을 볼 수 있습니다.

#### **'**메일 작성**'** 창을 누르면 빈 창이 표시됩니다**.** *(6178354)*

주소록에서 그룹을 누르고 그룹에서 사용자를 선택합니다. '세부 정보 표시'를 누르고 '메일 작성'을 선택하 면 빈 창이 표시됩니다.

#### 맞춤법 검사를 누르면 **HTML** 내용이 표시됩니다**.** *(5100222)*

'메일 작성' 창에서 텍스트를 입력하고 오른쪽으로 들여씁니다. 지금 맞춤법 검사를 누르면 HTML 내용 전체가 표시됩니다.

#### 외부 메일 다운로드 팝업 창이 너무 작아서 현지화된 사용자 인터페이스의 사용자 인터페이스 요소를 모두 표시할 수 없습니 다**.** *(5058226)*

"다운로드", "취소", "도움말" 버튼을 볼 수 없습니다.

#### **Windows 2000**에서 **Netscape 7.1**로 메일의 새 메일 창에서 받는 사람을 추가하면 사용자가 추가되지 않습니다**.** *(5041977)*

새 메일 창에서 '받는 사람' 아이콘을 누르고 검색할 유효한 주소록 사용자를 입력합니다. '받는 사람' 확인 란을 활성화하고 '받는 사람 추가'를 누르면 Javascript 오류 "inputObj is null"이 표시되며 사용자는 전자 메일 메시지에 추가되지 않습니다. 이 버그는 Windows 2000에서 Netscape 7.1을 사용하는 경우에만 발생 합니다.

#### 메일 필터**:** 설정이 제대로 저장되지 않았습니다**.** *(5032888)*

메일 필터 세부 사항을 편집 모드에서 볼 때 "메시지를 폴더에 정리:" 및 "전달할 전자 메일 주소:" 설정이 적절하게 저장되지 않았습니다.

#### 메일 필터**:** 특정 조건으로 메일 필터를 생성하면 응용 프로그램 오류가 표시됩니다**.** *(5032833)*

특정 조건으로 메일 필터를 생성하면 Communications Express에서 다음 오류를 포함한 오류 페이지가 표시됩니다.

#### Application Error

com.iplanet.jato.NavigationException: Exception encountered during forward

Root cause = [java.lang.StackOverflowError]

## <span id="page-54-0"></span>주소록 문제

#### **Sun Java System Application Server 8.1 Enterprise Edition**에 **Communications Express**가 배포되어 있는 경우 **Outlook**의 주소록에서 인증할 수 없습니다**.** *(6189264)*

Sun Java System Application Server 8.1 Enterprise Edition에 Communications Express를 배포하고 Outlook Connector에 새 프로필을 생성합니다. 프로필에 로그인하려 하면 주소록 로그인이 실패하고 사용 자에게 비밀번호를 묻는 메시지가 표시됩니다. 주소록 로그인이 다시 실패합니다. 하지만 사용자는 웹 UI 를 통해 주소록에 로그인할 수 있습니다.

#### 주소록에서 **CSV** 형식의 그룹 가져오기가 지원되지 않습니다**.** *(6182437)*

그룹 가져오기는 LDIF 형식에서만 지원됩니다. 다른 형식에는 내보내기 그룹의 표준 형식(또는 다른 응용 프로그램에서 내보내는 형식)이 없습니다. 성공적인 연락처 가져오기 메시지는 빨간색으로 표시됩니다.

#### **vlv\_paging=true**인 경우에도 주소록에서 **LDAP VLV** 컨트롤을 사용하지 않습니다**.** *(5052474)*

db\_config.properties에서 vlv\_paging=true를 설정해도 주소록에서는 LDAP를 검색하는 동안 VLV(Virtual List View) 컨트롤을 사용하지 않습니다. 따라서 VLV 색인이 설정된 디렉토리 배포 성능에 영향을 미칠 수 있습니다.

#### 모든 세션의 **defaultps/dictionary-<lang>.xml**에서 주소록 이름을 현지화할 수 없습니다**.** *(4995472)*

주소록에 처음 액세스할 때 결정되는 세션 언어와 도메인 특정 defaultps/dictionary-<lang>.xml을 기 반으로 현지화된 값이 지정되기 때문에 주소록 이름을 현지화할 수 없습니다.

또한 주소록 옵션 페이지에 입력한 "이름" 및 "설명"은 주소록 탭 페이지에 나타나는 현재 주소록 드롭다운 목록에 표시되지 않습니다.

## <span id="page-55-0"></span>옵션 문제

옵션/일반에 대한 온라인 도움말의 '로그인 후 기본 보기'에는 다음 정보가 포함되어 있습니다. "드롭다운 목록에서 로그인 후 표시할 기본 페이지를 선택합니다. 사용할 수 있는 옵션은 전자 메일, 달력 및 주소록입 니다". 옵션 페이지에서는 기본 응용 프로그램을 선택할 수 없습니다. 하지만 온라인 도움말에는 이 변경 사항이 반영되어 있지 않습니다.

#### <span id="page-55-1"></span>현지화 문제

다음의 알려진 문제는 현지화에만 국한된 사항은 아닙니다.

#### 프랑스어 로켈을 사용하는 경우 메일에서 주소록에 사용자를 추가하려 하면 **Javascript** 오류가 표시됩니다**.** *(6216191)*

기본 언어를 프랑스어로 설정하고 Communications Express에 로그인합니다. 메일을 열고 보낸 사람의 전자 메일 주소를 누릅니다. Javascript 오류가 표시되고 사용자를 주소록에 추가할 수 없습니다.

#### 프랑스어 로켈에서 아포스트로피나 악센트가 있는 문자가 손상되는 경우가 있습니다**.** *(6207966)*

프랑스어 로켈에서 아포스트로피나 악센트가 있는 문자가 손상됩니다.

#### **'**메일 작성**'** 창에서 일부 문자열이 영어로 표시됩니다**.** *(6204672)*

'메일 작성' 창에서 '제목 작성', '받는 사람',''참조', '숨은 참조','첨부 파일','제목','일반 텍스트', '서식 있는 텍스트' 등의 일부 문자열이 영어로 표시됩니다. 일본어, 한국어, 중국어 간체, 중국어 번체 로켈에서 Mozilla 1.x, Netscape 7.x, Mozilla FireFox를 사용하는 경우에 이런 문제가 발생합니다.

#### 대용량 일본어**/**프랑스어 데이터를 사용하여 보낸 메일이 왜곡되어 표시됩니다**.** *(6201676)*

대용량 전자 메일을 받는 경우 사용자는 메일에 있는 첨부 링크(text/html 또는 text/plain)를 눌러야 합 니다. 이 첨부 파일의 내용에 ASCII가 아닌 문자가 포함되어 있는 경우, 새로 연 브라우저 창에 손상된 데이 터가 표시될 수 있습니다. 이 문제는 다음으로 나오는 패치에서 해결될 예정입니다.

해결 방법

브라우저 메뉴에서 적절한 인코딩을 수동으로 선택합니다.

#### 기본 언어가 일본어**,** 한국어**,** 중국어 간체**,** 또는 중국어 번체로 설정되어 있는 경우 **Mozilla1.x, Netscape7.x, Firefox**에서는 작성 창의 일부 문자열이 영어로 표시됩니다**.** *(6200222)*

제목 작성, 받는 사람, 참조, 숨은 참조, 첨부 파일, 제목, 일반 텍스트, 서식 있는 텍스트가 기본 언어 대신 영어로 표시됩니다.

#### 현지화된 **Communications Express** 버전이 최신 버전이 아닙니다**.** *(6199833)*

Communications Express 온라인 도움말 영어 버전이 도움말 도구 중 최신 버전입니다.

#### 현지화된 **Outlook**에서 **CSV** 형식의 연락처 가져오기가 제대로 작동하지 않습니다**.** *(6186520)*

현지화된 Outlook에서 CSV 형식으로 연락처를 가져오려 하면 주소록에 다음과 같은 오류가 표시됩니다. "\_Personal Address Book에서 csvus 항목 유형을 가져오려는 중에 오류가 발생했습니다. 제출한 파일이 잘 못된 유형이거나 손상되었거나, 이미 있는 데이터가 포함되어 있을 수 있습니다."

#### 한국어에서 **"Sent"** 폴더 이름의 번역이 정확하지 않습니다**.** *(6182987)*

한국어에서 "Sent" 폴더 이름이 "보낸 폴더" 대신 "보낸 날짜"로 되어 있습니다.

#### **Messenger Express: Internet Explorer**의 **Javascript** 오류로 인해 **Messenger Express**에서 빈 페이지를 표시하는 경우가 있습니다**.** *(6181721)*

비영어권 릴리스에서 Internet Explorer를 사용할 때 Communication Express에서 빈 페이지와 Javascript 오류를 표시하는 경우가 있습니다.

해결 방법

일반적으로 아래와 같은 위치에 설치되는 Communications Express HTML 파일에 다음 메타 태그를 넣습 니다.

/opt/SUNWmsgsr/config/html/*lang*(구성 전) 및 /var/opt/SUNWmsgsr/config/html/*lang*(구성 후)

<meta http-equiv="content-type" content="text/html; charset=utf-8">

#### 달력 보기의 날짜와 연도 형식이 중국어 간체로 변환되지 않습니다**.** *(5025449)*

달력 보기의 날짜와 연도 형식이 중국어 간체로 변환되지 않습니다. 하지만 '월' 보기는 중국어 간체로 정확 하게 변환됩니다.

# <span id="page-56-0"></span>재배포 가능 파일

Messaging Server 6.0에서 제공되는 재배포 가능한 파일은 다음과 같습니다.

- 다음 파일을 사용권이 부여된 Messaging Server 배포 내에서만 소스(html 및 javascript) 또는 이진 형식(GIF 파일)으로 재배포할 수 있습니다.
	- ❍ *msg\_svr\_base*/config/html(및 하위 디렉토리)

❍ *msg\_svr\_base*/install/config/html(및 하위 디렉토리)

이 파일들을 독자적으로 배포할 수는 없습니다.

- Messaging Server API를 인터페이스로 사용하는 프로그램을 만들고 배포하는 경우, 문서화된 API를 사용하여 Messaging Server와 상호 작용 또는 통합하도록 고객 작성 코드를 컴파일하는 경 우에만 Messaging Server 설명서에 명시적으로 제공된 대로 다음 헤더 파일을 복사 및 사용할 수 있습니다(단, 수정할 수는 없음).
	- ❍ *msg\_svr\_base*/examples/meauthsdk/expapi.h
	- ❍ *msg\_svr\_base*/examples/tpauthsdk/authserv.h
	- ❍ *msg\_svr\_base*/include 디렉토리(기본 위치)에 있는 모든 파일
- 다음 파일은 Messaging Server와 통합시키기 위해 문서화된 API를 사용하는 프로그램을 작성할 때 참조용으로만 제공됩니다.
	- ❍ *msg\_svr\_base*/examples/meauthsdk/
	- ❍ *msg\_svr\_base*/examples/tpauthsdk/
	- ❍ *msg\_svr\_base*/examples/mtasdk/

# <span id="page-57-0"></span>문제 보고 및 사용자 의견 제공 방법

Sun Java System Messaging Server에 문제가 있으면 다음 중 하나를 사용하여 Sun 고객 지원부에 문의하 십시오.

• Sun 소프트웨어 지원 서비스 온라인 http://www.sun.com/service/sunone/software

이 사이트에는 유지 보수 프로그램과 지원 연락처뿐만 아니라 Knowledge Base, Online Support Center 및 ProductTracker에 대한 링크가 있습니다.

• 유지 보수 계약과 관련된 직통 전화 번호

당사의 지원팀이 문제를 해결하는 데 도움이 될 수 있도록 지원 담당자에게 문의하기 전에 다음 정보를 준비 해 두십시오.

- 문제가 발생한 상황과 해당 문제가 작업에 미친 영향 등을 포함한 문제에 대한 자세한 설명
- 컴퓨터 종류, 운영 체제 버전, 제품 버전 및 문제에 영향을 미친 패치와 기타 소프트웨어
- 문제를 재현하기 위해 사용한 방법에 대한 자세한 단계

• 오류 로그 또는 코어 덤프

Sun Java System Communications 제품 고객 뉴스레터에 가입하여 제품 팀으로부터 정기적으로 제품과 향후 이벤트에 대한 업데이트를 받는 것이 도움이 될 수도 있습니다. http://subscriptions.sun.com/comms/mailinglist.html에서 가입하십시오.

# 사용자 의견 환경

Sun은 설명서의 내용을 지속적으로 개선하고자 하며 사용자 여러분의 의견과 제안을 환영합니다.

사용자 의견을 보내시려면 http://docs.sun.com에서 Send Comments를 누릅니다. 온라인 양식에서 문서 제목과 부품 번호를 기입해 주십시오. 부품 번호는 해당 설명서의 제목 페이지나 문서 맨 위에 있으며 일반 적으로 7자리 또는 9자리 숫자입니다. 예를 들어, 이 설명서의 제목은 Sun Java System Messaging Server 2005Q1 릴리스 노트이며 부품 번호는 819-1051입니다.

사용자 의견을 제출할 때 해당 양식에 영문 설명서의 제목과 부품 번호를 입력해야 할 수도 있습니다. 본 설명서의 영문 제목과 부품 번호는 Sun Java System Messaging Server 2005Q1 Release Notes(819-0104) 입니다.

# <span id="page-58-0"></span>Sun의 추가 자원

다음 인터넷 사이트에서 유용한 Sun Java System 관련 정보를 찾을 수 있습니다.

- Sun Java System Messaging Server용 설명서 http://docs.sun.com/coll/MessagingServer\_05q1및 http://docs.sun.com/coll/MessagingServer\_05q1\_ko
- Sun Java System 설명서 http://docs.sun.com/prod/java.sys 및 http://docs.sun.com/prod/java.sys?l=ko
- Sun Java System 전문가 서비스 http://www.sun.com/service/sunps/sunone
- Sun Java System 소프트웨어 제품 및 서비스 http://www.sun.com/software/
- Sun Java System 소프트웨어 지원 서비스 http://www.sun.com/service/sunone/software
- Sun Java System 지원 및 기술 자료 http://www.sun.com/service/support/software
- Sun 지원 및 교육 서비스 http://training.sun.com
- Sun Java System 컨설팅 및 전문가 서비스 http://www.sun.com/service/sunps/sunone
- Sun Java System 개발자 정보 http://developers.sun.com
- Sun 개발자 지원 서비스 http://www.sun.com/developers/support/
- Sun Java System 소프트웨어 교육 http://www.sun.com/software/training
- Sun 소프트웨어 데이터시트 http://www.sun.com/software

Copyright © 2005 Sun Microsystems, Inc. 모든 권리는 저작권자의 소유입니다.

Sun Microsystems, Inc.는 이 문서에서 설명하는 제품에 포함된 기술 관련 지적 재산권을 보유합니다. 특히 이 지적 재산권에는 http://www.sun.com/patents에 나열된 하나 이상의 미국 특허권이 포함될 수 있으며, 미국 및 다른 국가에서 하나 이상의 추가 특 허권 또는 출원 중인 특허권이 제한 없이 포함될 수 있습니다.

SUN PROPRIETARY/CONFIDENTIAL.

미국 정부의 권리 - 상용 소프트웨어. 정부 사용자는 Sun Microsystems, Inc.의 표준 사용권 계약과 해당 FAR 규정 및 보충 규정을 준수 해야 합니다.

본 제품의 사용은 사용권 계약의 적용을 받습니다.

이 배포에는 타사에서 개발한 자료가 포함되어 있을 수 있습니다.

즉 캘리포니아 주립 대학으로부터 사용권을 받은 Berkeley BSD 시스템에서 파생된 부분이 포함되어 있을 수 있습니다.

이 제품에는 Carnegie Mellon University의 Computing Services(http://www.cmu.edu/computing/)에서 개발한 소프트웨어가 포함 되어 있습니다.

Sun, Sun Microsystems, Sun 로고, Java 및 Solaris는 미국 및 다른 국가에서 Sun Microsystems, Inc.의 상표 또는 등록 상표입니다. 모든 SPARC 상표는 사용 허가를 받았으며 미국 및 다른 국가에서 SPARC International, Inc.의 상표 또는 등록 상표입니다.

Sun의 추가 자원